# **Administering View Cloud Pod Architecture**

VMware Horizon 6 6.0

**vm**ware<sup>®</sup>

You can find the most up-to-date technical documentation on the VMware Web site at:

https://docs.vmware.com/

The VMware Web site also provides the latest product updates.

If you have comments about this documentation, submit your feedback to:

[docfeedback@vmware.com](mailto:docfeedback@vmware.com)

Copyright  $^\circ$  2017 VMware, Inc. All rights reserved.  $\overline{\text{Copyright}}$  and trademark information.

**VMware, Inc.** 3401 Hillview Ave. Palo Alto, CA 94304 www.vmware.com

# **Contents**

# [Administering View Cloud Pod Architecture 5](#page-4-0)

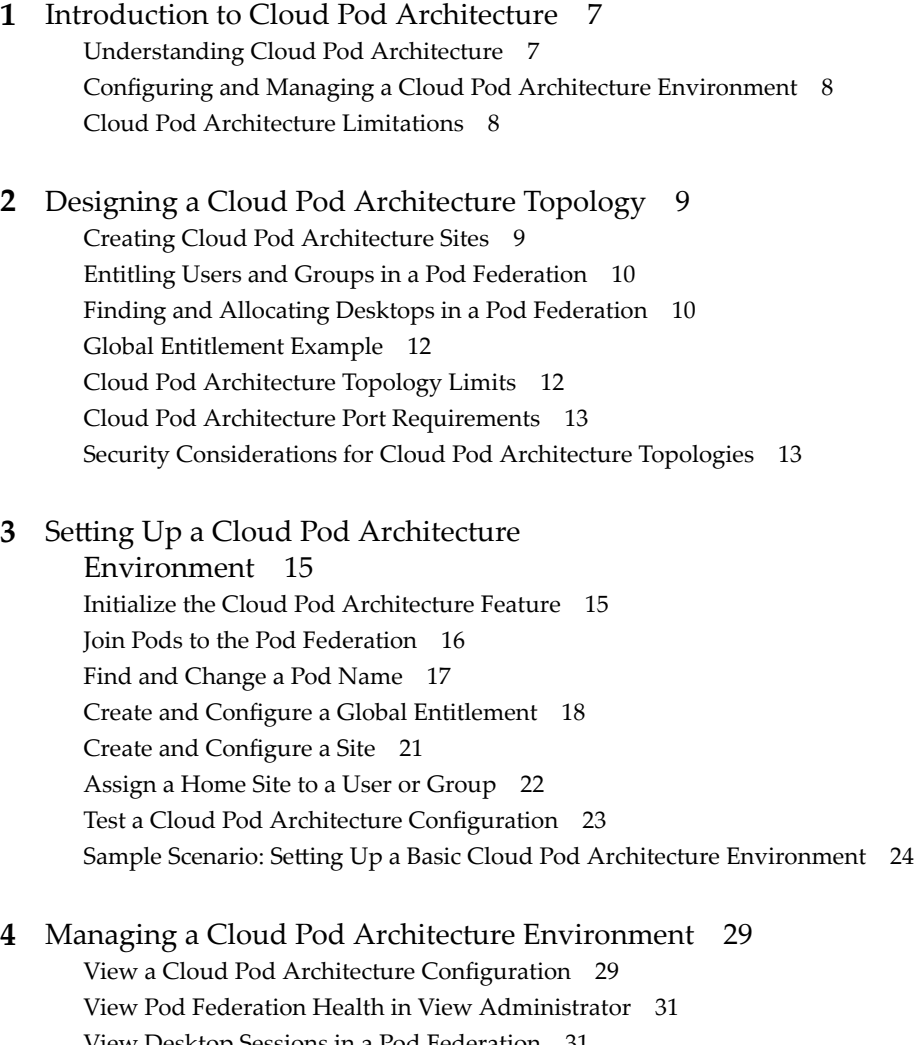

Vie[w Desktop Sessions in a Pod Federation 31](#page-30-0) Det[ermine the ffective Home Site for a User 32](#page-31-0) Ad[d a Pod to a Site 33](#page-32-0) Re[move a Pod From a Pod Federation 33](#page-32-0) Mo[difying Global Entitlements 34](#page-33-0) Re[move a Home Site Association 40](#page-39-0) Dis[able the Cloud Pod Architecture Feature 41](#page-40-0)

### **5** [lmvutil Command Reference 43](#page-42-0) lm[vutil Command Usage 43](#page-42-0) Init[ializing the Cloud Pod Architecture Feature 46](#page-45-0)

Dis[abling the Cloud Pod Architecture Feature 47](#page-46-0) Ma[naging Pod Federations 47](#page-46-0) Ma[naging Sites 49](#page-48-0) Ma[naging Global Entitlements 52](#page-51-0) Ma[naging Home Sites 58](#page-57-0) Viewing a Cloud Pod Architecture Configuration 60 Managing SSL Certificates 65

[Index 67](#page-66-0)

# <span id="page-4-0"></span>**Administering View Cloud Pod Architecture**

*Administering View Cloud Pod Architecture* describes how to configure and administer a Cloud Pod Architecture environment in VMware Horizon™ with View™, including how to plan a Cloud Pod Architecture topology and set up, monitor, and maintain a Cloud Pod Architecture configuration.

# **Intended Audience**

This information is intended for anyone who wants to set up and maintain a Cloud Pod Architecture environment. The information is written for experienced Windows or Linux system administrators who are familiar with virtual machine technology and datacenter operations.

# **VMware Technical Publications Glossary**

VMware Technical Publications provides a glossary of terms that might be unfamiliar to you. For definitions of terms as they are used in VMware technical documentation, go to http://www.vmware.com/support/pubs.

Administering View Cloud Pod Architecture

# <span id="page-6-0"></span>**Introduction to Cloud Pod** Introduction to Cloud Pod<br>Architecture

The Cloud Pod Architecture feature uses standard View components to provide cross-datacenter administration, global and flexible user-to-desktop mapping, high availability desktops, and disaster recovery capabilities.

This chapter includes the following topics:

- "Understanding Cloud Pod Architecture," on page 7
- "Configuring and Managing a Cloud Pod Architecture Environment," on page 8
- ["Cloud Pod Architecture Limitations," on page 8](#page-7-0)

# **Understanding Cloud Pod Architecture**

With the Cloud Pod Architecture feature, you can link together multiple View pods to provide a single large desktop brokering and management environment.

A View pod consists of a set of View Connection Server instances, shared storage, a database server, and the vSphere and network infrastructures required to host desktop virtual machines. In a traditional View implementation, you manage each pod independently. With the Cloud Pod Architecture feature, you can join together multiple pods to form a single View implementation called a pod federation.

A pod federation can span multiple sites and datacenters and simultaneously simplify the administration effort required to manage a large-scale View deployment.

The following diagram is an example of a basic Cloud Pod Architecture topology.

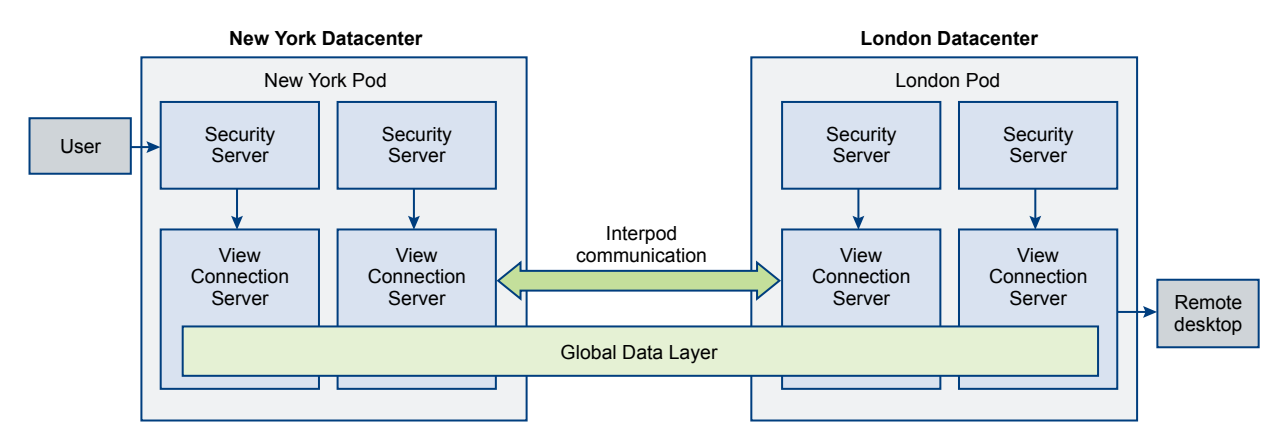

In the example topology, two previously standalone View pods in different datacenters are joined together to form a single pod federation. An end user in this environment can connect to a View Connection Server instance in the New York datacenter and receive a session on a desktop in the London datacenter.

# <span id="page-7-0"></span>**Sharing Key Data in the Global Data Layer**

View Connection Server instances in a pod federation use the Global Data Layer to share key data. Shared data includes information about the pod federation topology, user and group entitlements, policies, and other Cloud Pod Architecture configuration information.

In a Cloud Pod Architecture environment, shared data is replicated on every View Connection Server instance in a pod federation. Entitlement and topology configuration information stored in the Global Data Layer determines where and how desktops are allocated across the pod federation.

View sets up the Global Data Layer on each View Connection Server instance in a pod federation when you initialize the Cloud Pod Architecture feature.

# **Sending Messages Between Pods**

View Connection Server instances communicate in a Cloud Pod Architecture environment by using an interpod communication protocol called the View InterPod API (VIPA).

View Connection Server instances use the VIPA interpod communication channel to launch new desktops, find existing desktops, and share health status data and other information. View configures the VIPA interpod communications channel when you initialize the Cloud Pod Architecture feature.

# **Configuring and Managing a Cloud Pod Architecture Environment**

You use the lmvutil command line tool to configure and manage a Cloud Pod Architecture environment. lmvutil is installed as part of the View installation. You can use View Administrator to view pod health and desktop session information.

# **Cloud Pod Architecture Limitations**

The Cloud Pod Architecture feature has certain limitations.

- This release does not support using the HTML Access feature. With HTML Access, end users can use a Web browser to connect to remote desktops and are not required to install any client software on their local systems.
- n This release does not support using remote Windows-based applications hosted on a Microsoft RDS host.

# <span id="page-8-0"></span>**Designing a Cloud Pod Architecture Topology 2**

Before you begin to configure the Cloud Pod Architecture feature, you must make decisions about your Cloud Pod Architecture topology. Cloud Pod Architecture topologies can vary, depending on your goals, the needs of your users, and your existing View implementation. If you are joining existing View pods to a pod federation, your Cloud Pod Architecture topology is typically based on your existing network topology.

This chapter includes the following topics:

- "Creating Cloud Pod Architecture Sites," on page 9
- ["Entitling Users and Groups in a Pod Federation," on page 10](#page-9-0)
- ["Finding and Allocating Desktops in a Pod Federation," on page 10](#page-9-0)
- ["Global Entitlement Example," on page 12](#page-11-0)
- ["Cloud Pod Architecture Topology Limits," on page 12](#page-11-0)
- ["Cloud Pod Architecture Port Requirements," on page 13](#page-12-0)
- ["Security Considerations for Cloud Pod Architecture Topologies," on page 13](#page-12-0)

# **Creating Cloud Pod Architecture Sites**

In a Cloud Pod Architecture environment, a site is a collection of well-connected pods in the same physical location, typically in a single datacenter. The Cloud Pod Architecture feature treats pods in the same site equally.

When you initialize the Cloud Pod Architecture feature, it places all pods into a default site called Default First Site. If you have a large implementation, you might want to create additional sites and add pods to those sites.

The Cloud Pod Architecture feature assumes that pods within the same site are on the same LAN, and that pods in different sites are on different LANs. Because WAN-connected pods have slower network performance, the Cloud Pod Architecture feature gives preference to desktops that are in the local pod or site when it allocates desktops to users.

Sites can be a useful part of a disaster recovery solution. For example, you can assign pods in different datacenters to different sites and then entitle users and groups to desktop pools that span those sites. If a datacenter in one site becomes unavailable, you can use desktops from the available site to satisfy user desktop requests.

For information about creating sites, see "Create and Configure a Site," on page 21.

# <span id="page-9-0"></span>**Entitling Users and Groups in a Pod Federation**

In a traditional View environment, you use View Administrator to create entitlements. These local entitlements entitle users and groups to a specific desktop pool on a View Connection Server instance.

In a Cloud Pod Architecture environment, you create global entitlements to entitle users or groups to multiple desktops across multiple pods in the pod federation. When you use global entitlements, you do not need to configure and manage local entitlements. Global entitlements simplify administration, even in a pod federation that contains a single pod.

View stores global entitlements in the Global Data Layer. Because global entitlements are shared data, global entitlement information is available on all View Connection Server instances in the pod federation.

Nore As a best practice, you should not configure local and global entitlements for the same desktop pool. If you use both types of entitlements for the same desktop pool, the same desktop might appear as both a local and a global entitlement in the list of desktops that Horizon Client shows to an end user.

Each global entitlement contains a list of member users or groups, a list of the desktop pools that can provide desktops for entitled users, and a scope policy. The desktop pools in a global entitlement can be either floating or dedicated pools. You specify whether a global entitlement is floating or dedicated during global entitlement creation.

A global entitlement's scope policy specifies where View looks for desktops when it allocates desktops to users in the global entitlement. It also determines whether View looks for desktops in any pod in the pod federation, in pods that reside in the same site, or only in the pod to which the user is connected.

# **Finding and Allocating Desktops in a Pod Federation**

View Connection Server instances in a Cloud Pod Architecture environment use shared global entitlement and topology configuration information from the Global Data Layer to determine where to search for and how to allocate desktops across the pod federation.

When a user requests a desktop from a global entitlement, the Cloud Pod Architecture feature searches for an available desktop in the pools that are associated with that global entitlement. By default, the Cloud Pod Architecture feature gives preference to desktops in the local pod, the local site, and pods in other sites, in that order.

For global entitlements that contain dedicated desktop pools, the Cloud Pod Architecture feature uses the default search behavior only the first time a user requests a desktop. After the Cloud Pod Architecture feature allocates a dedicated desktop, it returns the user directly to the same desktop.

You can modify desktop search and allocation behavior for individual global entitlements by setting the scope policy and configuring home sites.

# **Configuring Scope Policy to Control Desktop Search**

When you create a global entitlement, you must specify its scope policy. The scope policy determines the scope of the search when the Cloud Pod Architecture feature looks for desktops to satisfy a desktop request from the global entitlement.

You can set the scope policy so that the Cloud Pod Architecture feature searches for desktops only on the pod to which the user is connected, only on pods within the same site as the user's pod, or across all pods in the pod federation.

For global entitlements that contain dedicated desktop pools, the scope policy affects where the Cloud Pod Architecture feature looks for desktops only the first time a user requests a dedicated desktop. After the Cloud Pod Architecture feature allocates a dedicated desktop, it returns the user directly to the same desktop.

<span id="page-10-0"></span>For information about configuring the scope policy for a global entitlement, see "Create and Configure a [Global Entitlement," on page 18](#page-17-0).

# **Configuring Home Sites to Control Desktop Placement**

A home site is the affinity between a user and a Cloud Pod Architecture site. With home sites, you can ensure that a user always receives desktops from a specific site rather than receiving desktops based on the user's current location. The Cloud Pod Architecture feature includes the following types of home site assignments.

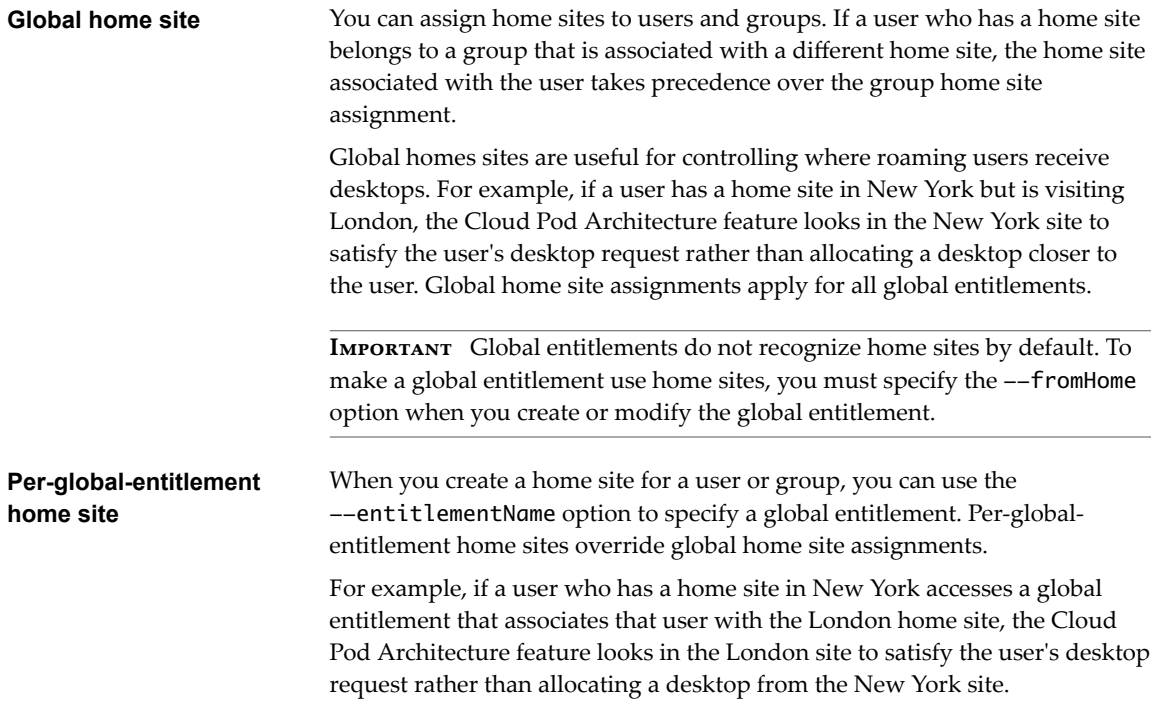

When creating a per-global-entitlement home site, you must explicitly entitle all Active Directory user groups that contain the home site users. If you have nested user groups, it is not sufficient to entitle only the parent group. In this case, the parent group is explicitly entitled to the global entitlement, but the subgroups are not, and the --createGroupHomeSite option fails.

Configuring home sites is optional. If a user does not have a home site, the Cloud Pod Architecture feature searches for and allocates desktops as described in ["Finding and Allocating Desktops in a Pod Federation,"](#page-9-0) [on page 10.](#page-9-0)

For information about creating home sites, see ["Assign a Home Site to a User or Group," on page 22](#page-21-0). For information about creating global entitlements, see "Create and Configure a Global Entitlement," on [page 18](#page-17-0).

# <span id="page-11-0"></span>**Global Entitlement Example**

The following diagram is a conceptual example of a global entitlement. In this example, NYUser1 is a member of the global entitlement called My Global Pool. My Global Pool provides an entitlement to three floating desktop pools, called pool1, pool2, and pool3. pool1 and pool2 are in a pod called NY Pod in the New York datacenter and pool3 and pool4 are in a pod called LDN Pod in the London datacenter.

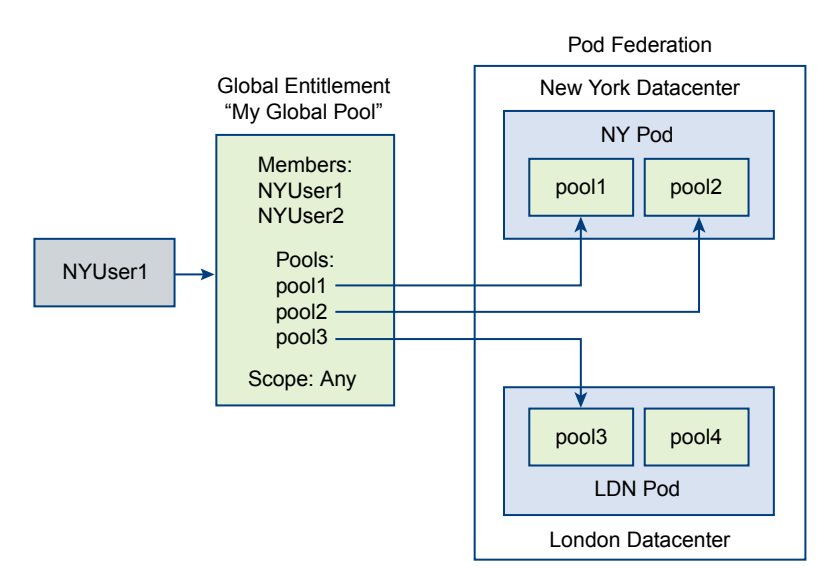

Because My Global Pool has a scope policy of ANY, the Cloud Pod Architecture feature looks for desktops across both NY Pod and LDN Pod when NYUser1 requests a desktop. The Cloud Pod Architecture feature does not try to allocate a desktop from pool4 because pool4 is not part of My Global Pool.

If NYUser1 logs into NY Pod, the Cloud Pod Architecture feature allocates a desktop from pool1 or pool2, if a desktop is available. If a desktop is not available in either pool1 or pool2, the Cloud Pod Architecture feature allocates a desktop from pool3.

For information about creating global entitlements, see "Create and Configure a Global Entitlement," on [page 18](#page-17-0).

# **Cloud Pod Architecture Topology Limits**

A typical Cloud Pod Architecture topology consists of two or more View pods, which are linked together in a pod federation. Pod federations are subject to certain limits.

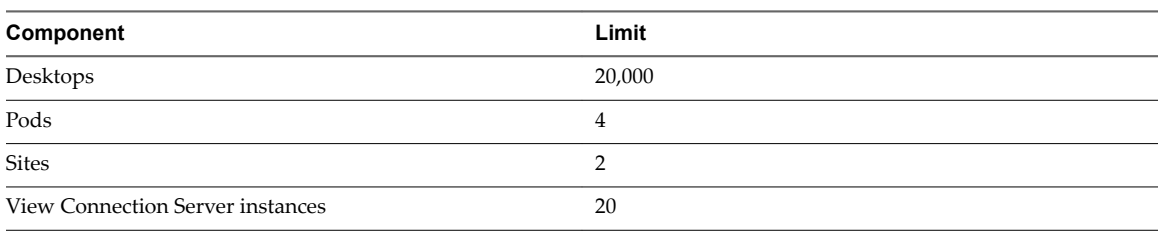

#### **Table 2**‑**1.** Pod Federation Limits

# <span id="page-12-0"></span>**Cloud Pod Architecture Port Requirements**

Certain network ports must be opened on the Windows firewall for the Cloud Pod Architecture feature to work. When you install View Connection Server, the installation program can optionally configure the required firewall rules for you. These rules open the ports that are used by default. If you change the default ports after installation, or if there are other firewalls in your network, you must manually configure the Windows firewall.

| <b>TCP Port</b>                                                                                                    | <b>Description</b>                                                                                                    |
|----------------------------------------------------------------------------------------------------|----------------------------------------------------------------------------------------------------|
| 22389<br>The Global Data Layer LDAP instance runs on this port. Shared data is replicated on every View<br>Connection Server instance in a pod federation. Each View Connection Server instance in a pod<br>federation runs a second LDAP instance to store shared data. |                                                                                                    |
| 8472                                                                                                    | The View Interpod API (VIPA) interpod communication channel runs on this port. View<br>Connection Server instances use the VIPA interpod communication channel to launch new<br>desktops, find existing desktops, and share health status data and other information. |

**Table 2**‑**2.** Ports Opened During View Connection Server Installation

# **Security Considerations for Cloud Pod Architecture Topologies**

To use the lmvutil command to configure and manage a Cloud Pod Architecture environment, you must run the command as a user who has the Administrators role. Users who have the Administrators role on the root access group are super users.

When a View Connection Server instance is part of a replicated group of View Connection Server instances, the rights of super users are extended to other View Connection Server instances in the pod. Similarly, when a pod is joined to a pod federation, the rights of super users are extended to all of the View Connection Server instances in all of the pods in the pod federation. These rights are necessary to modify global entitlements and perform other operations on the Global Data Layer.

If you do not want certain super users to be able to perform operations on the Global Data Layer, you can remove the Administrators role assignment and assign the Local Administrators role instead. Users who have the Local Administrators role have super user rights only on their local View Connection Server instance and on any instances in a replicated group.

For information about assigning roles in View Administrator, see "Configuring Role-Based Delegated Administration" in the *View Administration* document.

Administering View Cloud Pod Architecture

# <span id="page-14-0"></span>**Setting Up a Cloud Pod Architecture Setting Up a Cloud Pod Architecture**<br>Environment

Setting up a Cloud Pod Architecture environment involves initializing the Cloud Pod Architecture feature, joining pods to the pod federation, and creating global entitlements. You can optionally create sites and assign home sites.

This chapter includes the following topics:

- "Initialize the Cloud Pod Architecture Feature," on page 15
- ["Join Pods to the Pod Federation," on page 16](#page-15-0)
- ["Find and Change a Pod Name," on page 17](#page-16-0)
- "Create and Configure a Global Entitlement," on page 18
- "Create and Configure a Site," on page 21
- ["Assign a Home Site to a User or Group," on page 22](#page-21-0)
- "Test a Cloud Pod Architecture Configuration," on page 23
- "Sample Scenario: Setting Up a Basic Cloud Pod Architecture Environment," on page 24

# **Initialize the Cloud Pod Architecture Feature**

Before you configure a Cloud Pod Architecture environment, you must initialize the Cloud Pod Architecture feature.

You can initialize the Cloud Pod Architecture feature from any View Connection Server instance in a pod. You need to initialize the Cloud Pod Architecture feature only once, on the first pod in a pod federation. When you add pods to the pod federation, the new pods join the initialized pod.

- n Verify that the latest version of View is installed on all View Connection Server instances in the pod and in all pods that are to join the pod federation.
- Verify that the latest version of View Agent is running on all desktops in the pod and in all pods that are to join the pod federation.
- Become familiar with the lmvutil command authentication options and requirements and verify that you have sufficient privileges to run the lmvutil command. See ["lmvutil Command Authentication," on](#page-42-0) [page 43](#page-42-0).

<span id="page-15-0"></span>On any View Connection Server instance in the pod, run the lmvutil command with the --initialize option.

lmvutil --initialize

For example:

lmvutil --authAs adminEast --authDomain domainEast --authPassword "\*" --initialize

In this example, the user is authenticating as adminEast in the domain domainEast. Because the user types "\*" instead of an actual password, the command prompts the user for a password. You must provide authentication information, even if you are logged in as the same administrator user that runs the lmvutil command.

During the initialization process, View sets up the Global Data Layer on each View Connection Server instance in the pod, configures the VIPA interpod communication channel, and establishes a replication agreement between each View Connection Server instance. The initialization process can take several minutes.

After the initialization process is finished, the pod federation contains a single initialized pod. The Cloud Pod Architecture feature assigns a default name to the pod based on the host name of the View Connection Server instance on which you ran the initialization command. For example, if the host name is CS1, the default pod name is Cluster-CS1. You can change the default pod name. See ["Find and Change a Pod](#page-16-0) [Name," on page 17](#page-16-0).

#### **What to do next**

To add more pods to the pod federation, see "Join Pods to the Pod Federation," on page 16.

# **Join Pods to the Pod Federation**

During the Cloud Pod Architecture initialization process, the Cloud Pod Architecture feature creates a pod federation that contains a single pod. You can use the lmvutil command to join additional pods to the pod federation. Joining additional pods is optional.

**IMPORTANT** Do not stop or start a View Connection Server instance while you are joining it to a pod federation. The View Connection Server service might not restart correctly. You can stop and start the View Connection Server after it is successfully joined to the pod federation.

- n Make sure that the View Connection Server instances that you want to join have different host names. You cannot join servers that have the same name, even if they are in different domains.
- Become familiar with the lmvutil command authentication options and requirements and verify that you have sufficient privileges to run the lmvutil command. See ["lmvutil Command Authentication," on](#page-42-0) [page 43](#page-42-0).
- Initialize the Cloud Pod Architecture feature. See ["Initialize the Cloud Pod Architecture Feature," on](#page-14-0) [page 15](#page-14-0).

<span id="page-16-0"></span>On a View Connection Server instance in the pod that you are joining to the pod federation, run the lmvutil command with the --join option.

Repeat this command for each pod that you want to join to the pod federation.

**IMPORTANT** You must run this command on a View Connection Server instance in the pod that you are joining to the pod federation.

lmvutil --join --joinServer *serveraddress* --userName *domain\username* --password *password*

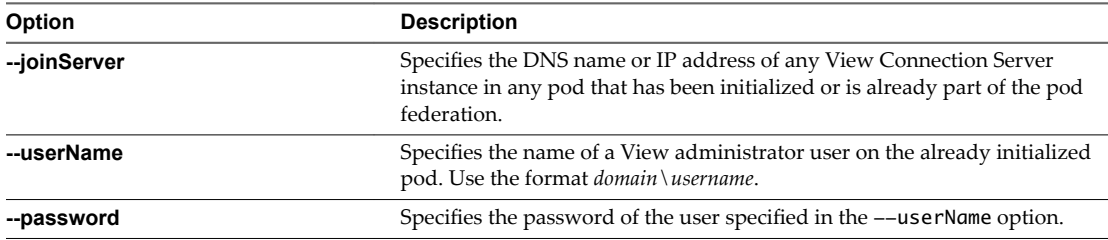

For example:

lmvutil --authAs adminEast --authDomain domainEast --authPassword "\*" --join --joinServer 123.456.789.1 --userName mydomain\admin2 --password 123secret

After you finish joining pods to the pod federation, the pods begin to share health data. You can view health data on the dashboard in View Administrator. See ["View Pod Federation Health in View Administrator," on](#page-30-0) [page 31](#page-30-0).

**NOTE** A short delay might occur before health data is available in View Administrator.

#### **What to do next**

When you join a pod to the pod federation, the Cloud Pod Architecture feature assigns a default name to the pod. You can change the default name to a name that reflects your network topology. See "Find and Change a Pod Name," on page 17.

# **Find and Change a Pod Name**

The Cloud Pod Architecture feature assigns default names to the pods in a pod federation. You can use lmvutil commands to list the names of the pods in your pod federation and change the default names to names that reflect your network topology. Changing pod names is optional.

The Cloud Pod Architecture feature assigns a default pod name to the first pod in a pod federation when you initialize the Cloud Pod Architecture feature. Subsequent pods receive default names when you join them to the pod federation.

- Become familiar with the lmvutil command authentication options and requirements and verify that you have sufficient privileges to run the lmvutil command. See ["lmvutil Command Authentication," on](#page-42-0) [page 43](#page-42-0).
- n Initialize the Cloud Pod Architecture feature. See ["Initialize the Cloud Pod Architecture Feature," on](#page-14-0) [page 15](#page-14-0).

<span id="page-17-0"></span>1 Run the lmvutil command with the --listPods option to list the names of the pods in your Cloud Pod Architecture topology.

You can run this command on any View Connection Server in the pod federation.

lmvutil --listPods

For example:

lmvutil --authAs adminEast --authDomain example --authPassword "\*" --listPods

The command lists the pod name, pod description (if any), and the site to which the pod belongs.

2 Run the lmvutil command with the --updatePod option to change the pod name.

You must run this command on a View Connection Server instance in the pod.

lmvutil --updatePod --podName *podname* [--newPodName *podname*] [--description *text*]

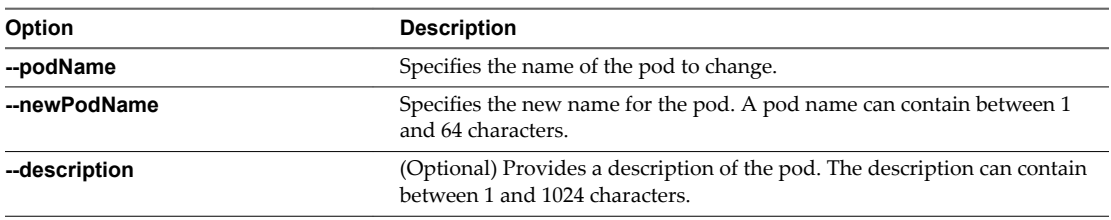

For example:

lmvutil --authAs adminEast --authDomain domainEast --authPassword "\*" --updatePod --podName "Default Pod" --newPodName "East Pod 2"

# **Create and Configure a Global Entitlement**

You use global entitlements to entitle users and groups to desktops in a Cloud Pod Architecture environment. A global entitlement provides the link between users and their desktops, regardless of where those desktops reside in the pod federation. You must create and configure at least one global entitlement to use the Cloud Pod Architecture feature.

A global entitlement contains a list of member users or groups, a list of the desktop pools that can provide desktops for entitled users, and a set of desktop policies. You can add both users and groups, only users, or only groups, to a global entitlement. You can add a particular desktop pool to only one global entitlement.

- Decide which type of global entitlement to create, the users, groups, and pools to include in the global entitlement, and the scope of the global entitlement. See ["Entitling Users and Groups in a Pod](#page-9-0) [Federation," on page 10.](#page-9-0)
- n Decide whether the global entitlement should use home sites. See "Configuring Home Sites to Control [Desktop Placement," on page 11.](#page-10-0)
- Create the desktop pools to include in the global entitlement. For information about creating desktop pools in View, see the *Setting Up Desktop and Application Pools in View* document.
- Create the users and groups to include in the global entitlement.
- Become familiar with the lmvutil command authentication options and requirements and verify that you have sufficient privileges to run the lmvutil command. See ["lmvutil Command Authentication," on](#page-42-0) [page 43](#page-42-0).

■ Initialize the Cloud Pod Architecture feature. See ["Initialize the Cloud Pod Architecture Feature," on](#page-14-0) [page 15](#page-14-0).

#### **Procedure**

1 Run the lmvutil command with the --createGlobalEntitlement option to create the global entitlement.

You can run this command on any View Connection Server in the pod federation.

lmvutil --createGlobalEntitlement --entitlementName *name* --scope *scope* {--isDedicated | - isFloating} [--description *text*] [--disabled] [--fromHome][--multipleSessionAutoClean] [- requireHomeSite] [--defaultProtocol *value*] [--preventProtocolOverride] [--allowReset]

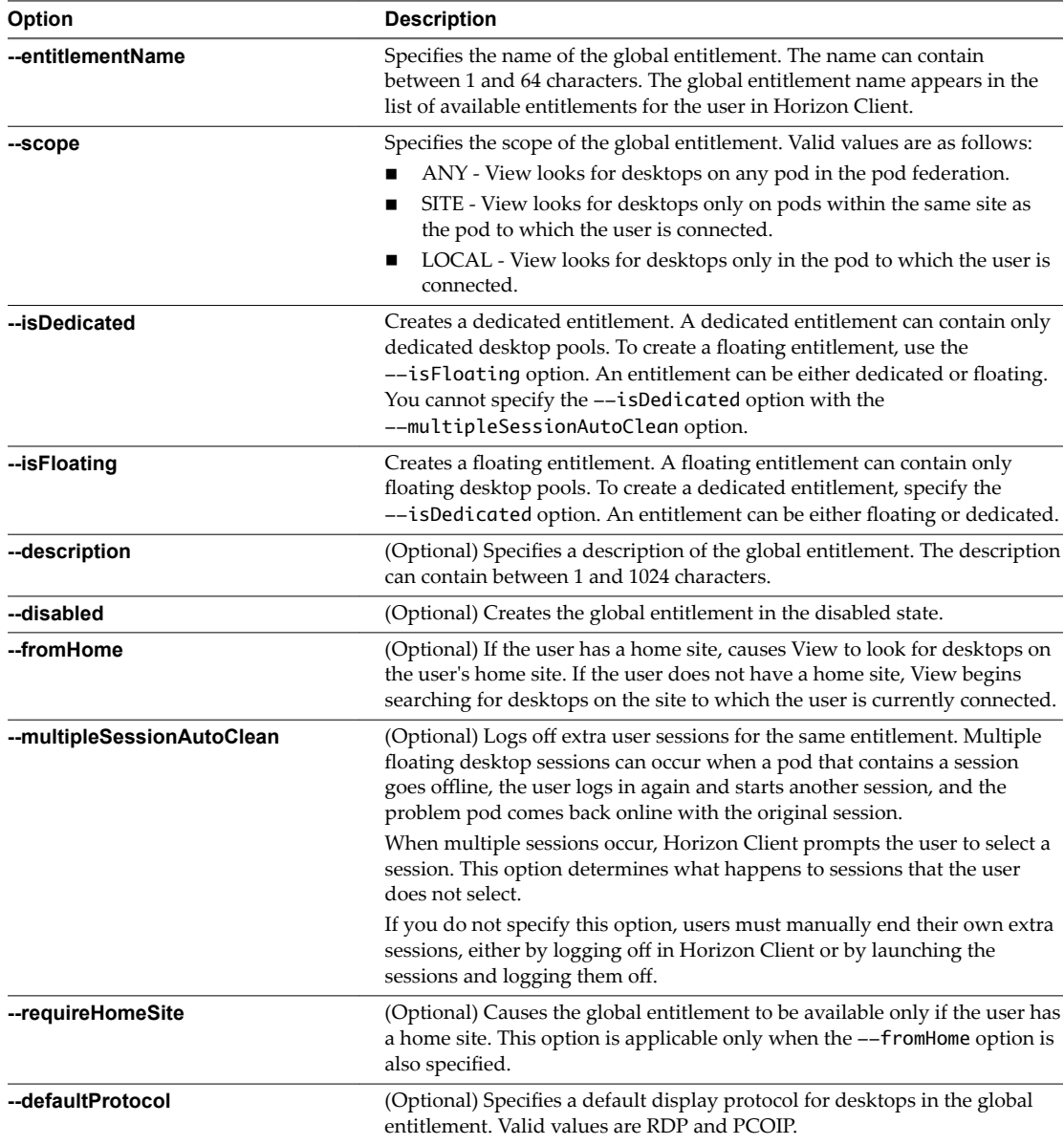

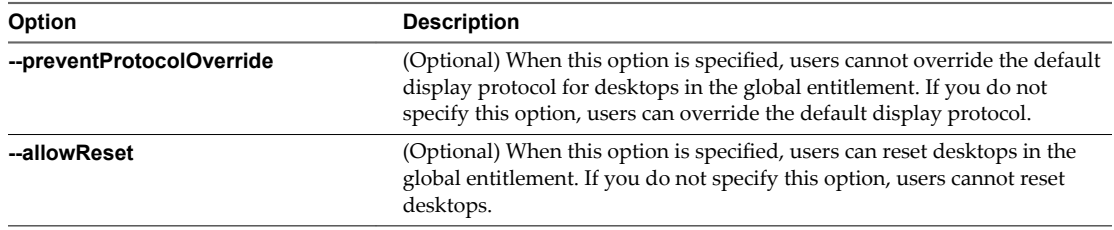

For example:

lmvutil --authAs adminEast --authDomain domainEast --authPassword "\*" - createGlobalEntitlement -entitlementName "Agent Sales" --scope LOCAL --isDedicated

2 On the View Connection Server instance in the pod that contains the desktop pool to add to the global entitlement, run the lmvutil command with the --addPoolAssociation option.

Repeat the command for each desktop pool that you want to add to the global entitlement.

**IMPORTANT** You must run this command on a View Connection Server instance in the pod that contains the desktop pool to add to the global entitlement.

lmvutil --addPoolAssociation --entitlementName *name* --poolId *poolid*

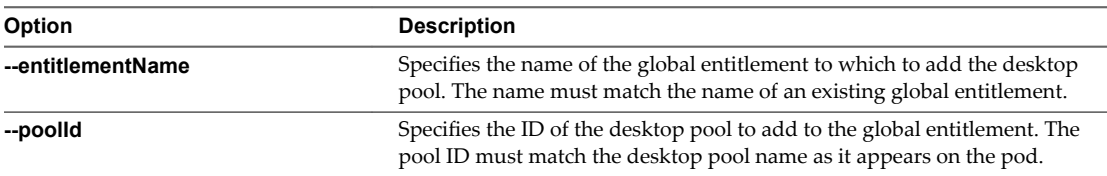

For example:

lmvutil --authAs adminEast --authDomain domainEast --authPassword "\*" --addPoolAssociation - entitlementName "Agent Sales" --poolId "Sales B"

3 To add a user to the global entitlement, run the lmvutil command with the --addUserEntitlement option.

You can run this command on any View Connection Server instance in the pod federation. Repeat the command for each user that you want to add to the global entitlement.

lmvutil --addUserEntitlement --userName *domain\username* --entitlementName *name*

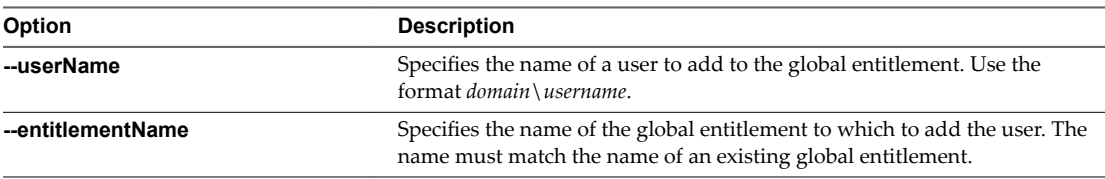

For example:

lmvutil --authAs adminEast --authDomain domainEast --authPassword "\*" --addUserEntitlement - userName domainCentral\adminCentral --entitlementName "Agent Sales"

<span id="page-20-0"></span>4 To add a group to the global entitlement, run the lmvutil command with the --addGroupEntitlement option.

You can run this command on any View Connection Server instance in the pod federation. Repeat the command for each group that you want to add to the global entitlement.

**Option Description -groupName pecifies the name of a group to add to the global entitlement. Use the** format *domain\groupname*. **--entitlementName pecifies the name of the global entitlement to which to add the group. The** name must match the name of an existing global entitlement.

lmvutil --addGroupEntitlement --groupName *domain\groupname* --entitlementName *name*

For example:

lmvutil --authAs adminEast --authDomain domainEast --authPassword "\*" --addGroupEntitlement --groupName domainCentral\adminCentralGroup --entitlementName "Agent Sales"

The Cloud Pod Architecture feature stores the global entitlement in the Global Data Layer, which replicates the global entitlement on every pod in the pod federation. When an entitled user uses Horizon Client to connect to a desktop, the global entitlement name appears in the list of available desktop pools.

When you add a desktop pool to a global entitlement, View checks to make sure that the desktop pool's default display protocol, protocol override, and virtual machine reset policies support the equivalent policies set for the global entitlement.

If a View administrator changes the pool-level display protocol or protocol override policy after a pool is associated with a global entitlement, users can receive a desktop launch error when they select the global entitlement. If a View administrator changes the pool-level virtual machine reset policy after a pool is associated with the global entitlement, users can receive an error if they try to reset the virtual machine.

# **Create and Configure a Site**

By default, the Cloud Pod Architecture feature places all pods into a default site called Default First Site. If your Cloud Pod Architecture topology contains multiple pods, you might want to group those pods into different sites. The Cloud Pod Architecture feature treats pods in the same site equally.

- n Decide whether your Cloud Pod Architecture topology should include sites. See ["Creating Cloud Pod](#page-8-0) [Architecture Sites," on page 9.](#page-8-0)
- n Determine the names of the pods to add to the site. See ["Find and Change a Pod Name," on page 17.](#page-16-0)
- Become familiar with the lmvutil command authentication options and requirements and verify that you have sufficient privileges to run the lmvutil command. See ["lmvutil Command Authentication," on](#page-42-0) [page 43](#page-42-0).
- n Initialize the Cloud Pod Architecture feature. See ["Initialize the Cloud Pod Architecture Feature," on](#page-14-0) [page 15](#page-14-0).

<span id="page-21-0"></span>1 On any View Connection Server instance in the pod federation, run the lmvutil command with the --createSite option.

lmvutil --createSite --siteName *sitename* [--description *text*]

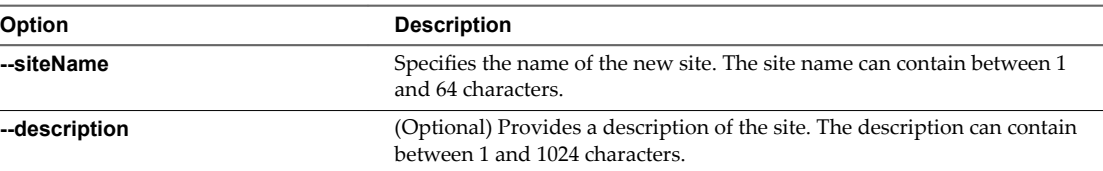

For example:

lmvutil --authAs adminEast --authDomain domainEast --authPassword "\*" --createSite --siteName "Eastern Region"

2 On any View Connection Server instance in the pod federation, run the lmvutil command with the --assignPodToSite option to assign a pod to the site.

Repeat this command for each pod that you want to add to the site.

lmvutil --assignPodToSite --podName *podname* --siteName *sitename*

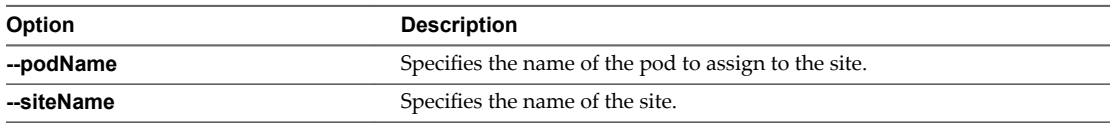

For example:

lmvutil --authAs adminEast --authDomain domainEast --authPassword "\*" --assignPodToSite --podName "East Pod 1" --siteName "Eastern Region"

# **Assign a Home Site to a User or Group**

A home site is the affinity between a user and a Cloud Pod Architecture site. Home sites ensure that users always receive desktops from a particular datacenter, even when they are traveling. Creating home sites is optional.

- n Decide whether to assign home sites to users or groups in your Cloud Pod Architecture environment. See "Configuring Home Sites to Control Desktop Placement," on page 11.
- Group the pods in your pod federation into sites. See "Create and Configure a Site," on page 21.
- n Global entitlements do not use home sites by default. When creating a global entitlement, you must specify the --fromHome option to cause View to use a user's home site when allocating desktops from that global entitlement. See "Create and Configure a Global Entitlement," on page 18.
- Become familiar with the lmvutil command authentication options and requirements and verify that you have sufficient privileges to run the lmvutil command. See ["lmvutil Command Authentication," on](#page-42-0) [page 43](#page-42-0).
- n Initialize the Cloud Pod Architecture feature. See ["Initialize the Cloud Pod Architecture Feature," on](#page-14-0) [page 15](#page-14-0).

<span id="page-22-0"></span>To create a home site for a user, run the lmvutil command with the --createUserHomeSite option.

You can run the command on any View Connection Server instance in the pod federation.

lmvutil --createUserHomeSite --userName *domain\username* --siteName *name* [--entitlementName *name*]

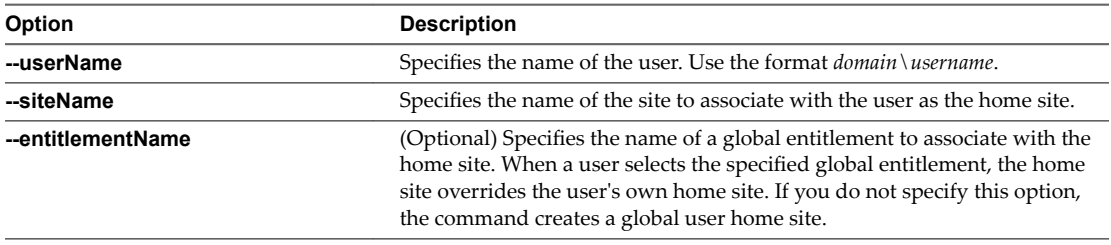

For example:

lmvutil --authAs adminEast --authDomain domainEast --authPassword "\*" --createUserHomeSite - userName example\adminEast --siteName "Eastern Region" --entitlementName "Agent Sales"

To create a home site for a group, run the lmvutil command with the --createGroupHomeSite option.

You can run the command on any View Connection Server instance in the pod federation.

lmvutil --createGroupHomeSite --userName *domain\username* --siteName *name* [--entitlementName *name*]

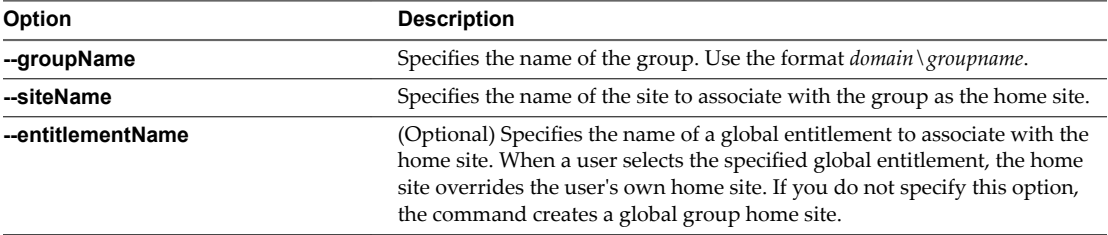

#### For example:

lmvutil --authAs adminEast --authDomain domainEast --authPassword "\*" --createGroupHomeSite --groupName example\adminEastGroup --siteName "Eastern Region" --entitlementName "Agent Sales"

# **Test a Cloud Pod Architecture Configuration**

After you initialize and configure a Cloud Pod Architecture environment, you should perform certain steps to verify that your environment is set up properly.

#### **Prerequisites**

- Install the latest version of Horizon Client on a supported computer or mobile device.
- n Verify that you have credentials for a user in one of your newly created global entitlements.

#### **Procedure**

- 1 Launch Horizon Client.
- 2 Connect to any View Connection Server instance in the pod federation by using the credentials of a user in one of your newly created global entitlements.

After you connect to the View Connection Server instance, the global entitlement name should appear in the list of available desktop pools.

<span id="page-23-0"></span>3 Select the global entitlement and connect to a desktop.

A desktop should launch successfully. Exactly which desktop launches depends on the individual configuration of the global entitlement, pods, and desktop pools. As a general rule, the Cloud Pod Architecture feature attempts to allocate a desktop from the pod to which you are connected.

#### **What to do next**

If the global entitlement does not appear when you connect to the View Connection Server instance, use the lmvutil command with the --listUserEntitlements, --listGroupEntitlements, and --listAssociatedPools options to verify that the entitlement is configured correctly. If the global entitlement appears but the desktop does not launch, all desktop pools might be fully assigned to other users.

# **Sample Scenario: Setting Up a Basic Cloud Pod Architecture Environment**

This sample scenario demonstrates how the Cloud Pod Architecture feature can solve a real-world problem. It includes step-by-step instructions that you can follow to complete a Cloud Pod Architecture configuration.

In this scenario, a health insurance company has a mobile sales force that operates across two regions, the Central region and the Eastern region. Sales agents use mobile devices to present insurance policy quotes to customers and customers view and sign digital documents.

Rather than store customer data on their mobile devices, sales agents use standardized View floating desktops. Access to customer data is kept secure in the health insurance company's datacenters.

The health insurance company has two datacenters, one in each region. Occasional capacity problems cause sales agents to look for available desktops in a non-local datacenter, and WAN latency problems sometimes occur. If sales agents disconnect from desktops but leave their sessions logged in, they must remember which datacenter hosted their sessions to reconnect to their desktops.

To solve these problems, the health insurance company designs a Cloud Pod Architecture topology, initializes the Cloud Pod Architecture feature, joins its existing pods to the pod federation, creates sites for each of its datacenters, entitles its sales agents to all of its desktop pools, and implements a single View URL.

#### <span id="page-24-0"></span>**Designing the Cloud Pod Architecture Topology**

The insurance company designs a Cloud Pod Architecture topology that includes two sites, one for each region.

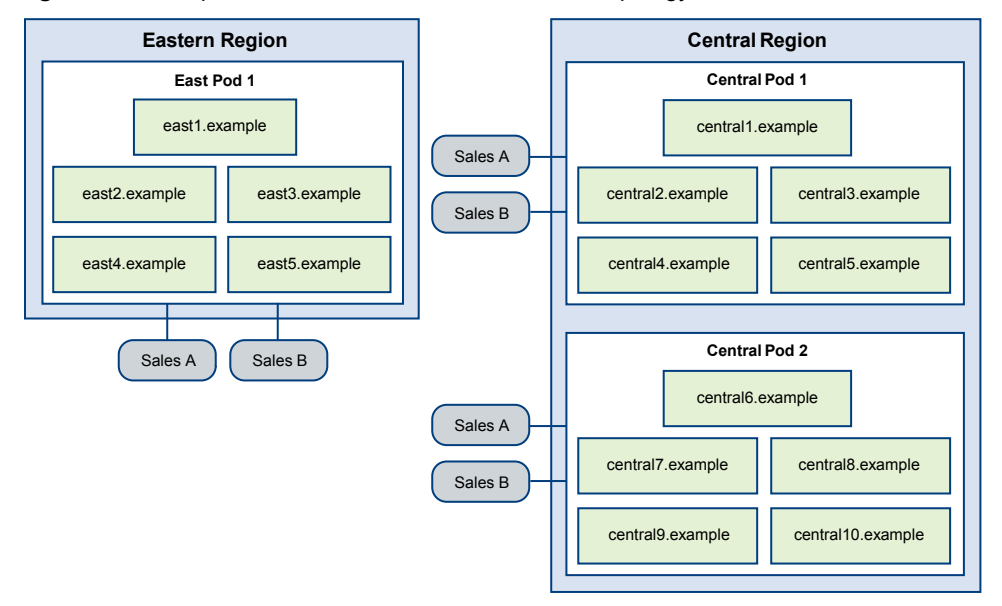

**Figure 3**‑**1.** Sample Scenario Cloud Pod Architecture Topology

In this topology, the Eastern region site contains a single pod that consists of five View Connection Server instances called east1.example through east5.example.

The Central region site contains two pods, each of which contains five View Connection Server instances. The View Connection Servers in the first pod are called central1.example through central5.example and the View Connection Server instances in the second pod are called central6.example through central10.example.

Each pod in the topology contains two desktop pools, called Sales A and Sales B, of sales agent desktops.

#### **Initializing the Cloud Pod Architecture Feature**

A View administrator runs the lmvutil command with the --initialize option to intialize the Cloud Pod Architecture feature.

A View administrator can run this command on any View Connection Server instance in a pod. In this example, the View administrator runs the command on east1.example.

lmvutil --authAs adminEast --authDomain example --authPassword secret123 --initialize

The five View Connection Server instances in the insurance company's Eastern region are now part of a pod federation.

#### **Joining Each Pod to the Pod Federation**

A View administrator runs the lmvutil command with the --join option on each pod in the Central region to join those pods to the pod federation.

A View administrator can run this command on any View Connection Server instance in a pod. In this example, the View administrator runs the command for the first pod on central1.example.

lmvutil --authAs adminCentral --authDomain example --authPassword secret123 --join --joinServer east1.example --userName example\adminEast --password secret123

<span id="page-25-0"></span>After the first Central region pod is joined to the pod federation, the View administrator joins the second Central region pod to the pod federation. In this example, the View administrator runs the command for the second pod on central6.example.

lmvutil --authAs adminCentral --authDomain example --authPassword secret456 --join --joinServer east1.example --userName example\adminEast --password secret123

After the second command finishes, all 10 View Connection Server instances across both pods in the insurance company's Central region are part of the pod federation.

#### **Creating Sites for the Eastern and Central Region Datacenters**

A View administrator creates a site for the insurance company's Central and Eastern datacenters and adds pods to those sites.

1 The View administrator runs the lmvutil command with the --createSite option to create each site. A View administrator can run these commands on any View Connection Server instance in the pod federation. In this example, the View administrator runs the commands on east1.example.

This command creates a site for the Eastern region datacenter:

lmvutil --authAs adminEast --authDomain example --authPassword "\*" --createSite --siteName "Eastern Region"

This command creates a site for the Central region datacenter:

lmvutil --authAs adminEast --authDomain example --authPassword "\*" --createSite --siteName "Central Region"

2 The View administrator runs the lmvutil command with the --listPods option to determine the default names of the pods in the pod federation. A View administrator can run this command on any View Connection Server instance in the pod federation. In this example, the View administrator runs the command on east1.example.

lmvutil --authAs adminEast --authDomain example --authPassword "\*" --listPods

3 The View administrator runs the lmvutil command with the --updatePod option for each pod to change its default name. A View administrator can run this command on any View Connection Server instance in the pod federation. In this example, the View administrator runs the commands on east1.example.

This command changes the name of the Eastern region pod to East Pod 1:

lmvutil --authAs adminEast --authDomain example --authPassword "\*" --updatePod --podName "Cluster-east1" --newPodName "East Pod 1"

This command changes the name of the first Central region pod to Central Pod 1:

lmvutil --authAs adminEast --authDomain example --authPassword "\*" --updatePod --podName "Cluster-central1" --newPodName "Central Pod 1"

This command changes the name of the second Central region pod to Central Pod 2:

lmvutil --authAs adminEast --authDomain example --authPassword "\*" --updatePod --podName "Cluster-central6" --newPodName "Central Pod 2"

4 The View administrator runs the lmvutil command with the  $-\text{assignPodToSite option}$  for each pod to assign it to the newly created sites. A View administrator can run this command on any View Connection Server instance in the pod federation. In this example, the View administrator runs the commands on east1.example.

This command adds the East Pod 1 pod to the Eastern Region site:

lmvutil --authAs adminEast --authDomain example --authPassword "\*" --assignPodToSite - podName "East Pod 1" --siteName "Eastern Region"

<span id="page-26-0"></span>This command adds the Central Pod 1 pod to the Central Region site:

lmvutil --authAs adminEast --authDomain example --authPassword "\*" --assignPodToSite - podName "Central Pod 1" --siteName "Central Region"

This command adds the Central Pod 2 pod to the Central Region site:

lmvutil --authAs adminEast --authDomain example --authPassword "\*" --assignPodToSite - podName "Central Pod 2" --siteName "Central Region"

The pod federation site topology now reflects the geographic distribution of pods in the insurance company's network.

#### **Creating a Single Global Entitlement**

A View administrator creates a single global entitlement to entitle all sales agents to all desktops in the sales agent desktop pools across all pods in the pod federation.

1 The View administrator runs the lmvutil command with the --createGlobalEntitlement option to create the global entitlement. A View administrator can run this command on any View Connection Server instance in the pod federation. In this example, the View administrator runs the command on east1.example.

```
lmvutil --authAs adminEast --authDomain example --authPassword "*" --createGlobalEntitlement 
--entitlementName "Agent Sales" --isFloating --scope ANY
```
- 2 The View administrator runs the lmvutil command with the --addPoolAssociation option to add each desktop pool to the newly created Agent Sales global entitlement. A View administrator must run these commands on the View Connection Server instances where the pools are located. Each pod in the insurance company's View implementation has two pools, called Sales A and Sales B.
	- n To add the pools in the Eastern region pod to the Agent Sales global entitlement, the View administrator runs the following commands on east1.example.

```
lmvutil --authAs adminEast --authDomain example --authPassword "*" --addPoolAssociation 
--entitlementName "Agent Sales" --poolId "Sales A"
```
lmvutil --authAs adminEast --authDomain example --authPassword "\*" --addPoolAssociation --entitlementName "Agent Sales" --poolId "Sales B"

n To add the pools in the first Central region pod to the Agents Sales global entitlement, the View administrator runs the following commands on central1.example.

lmvutil --authAs adminCentral --authDomain example --authPassword "\*" - addPoolAssociation --entitlementName "Agent Sales" --poolId "Sales A"

lmvutil --authAs adminCentral --authDomain example --authPassword "\*" - addPoolAssociation --entitlementName "Agent Sales" --poolId "Sales B"

n To add the pools in the second Central region pod to the Agent Sales global entitlement, the View administrator runs the following commands on central6.example.

```
lmvutil --authAs adminCentral --authDomain example --authPassword "*" --
addPoolAssociation --entitlementName "Agent Sales" --poolId "Sales A"
```

```
lmvutil --authAs adminCentral --authDomain example --authPassword "*" --
addPoolAssociation --entitlementName "Agent Sales" --poolId "Sales B"
```
3 The View administrator runs the lmvutil command with the --addGroupEntitlement option to add the Sales Agents group to the Agent Sales global entitlement.

The Sales Agent group is defined in Active Directory and contains all sales agent users. Adding the Sales Agent group to the Agent Sales global entitlement enables sales agents to access the Sales A and Sales B desktop pools on the pods in the Eastern and Central regions.

<span id="page-27-0"></span>A View administrator can run this command on any View Connection Server instance in the pod federation. In this example, the View administrator runs the command on central6.example.

lmvutil --authAs adminCentral --authDomain example --authPassword "\*" --addGroupEntitlement --entitlementName "Agent Sales" --groupName example\Sales

### **Using a Single View URL**

The insurance company uses a single View URL and employs a DNS service to resolve sales.example to the nearest pod in the nearest datacenter. With this arrangement, sales agents do not need to remember different URLs for each pod and are always directed to the nearest datacenter, regardless of where they are located.

When a sales agent connects to the View URL in Horizon Client, the Agent Sales global entitlement appears on the list of available desktop pools. When a sales agent selects the global entitlement, the Cloud Pod Architecture feature delivers the nearest available desktop in the pod federation. If all of the desktops in the local datacenter are in use, the Cloud Pod Architecture feature selects a desktop from the other datacenter. If a sales agent leaves a desktop session logged in, the Cloud Pod Architecture feature returns the sales agent to that desktop, even if the sales agent has since traveled to a different region.

# <span id="page-28-0"></span>**Managing a Cloud Pod Architecture** Managing a Cloud Pod Architecture<br>Environment

You use lmvutil commands to view, modify, and maintain your Cloud Pod Architecture environment. You can use View Administrator to monitor the health of pods in the pod federation.

This chapter includes the following topics:

- "View a Cloud Pod Architecture Configuration," on page 29
- ["View Pod Federation Health in View Administrator," on page 31](#page-30-0)
- ["View Desktop Sessions in a Pod Federation," on page 31](#page-30-0)
- "Determine the Effective Home Site for a User," on page 32
- ["Add a Pod to a Site," on page 33](#page-32-0)
- ["Remove a Pod From a Pod Federation," on page 33](#page-32-0)
- ["Modifying Global Entitlements," on page 34](#page-33-0)
- ["Remove a Home Site Association," on page 40](#page-39-0)
- ["Disable the Cloud Pod Architecture Feature," on page 41](#page-40-0)

# **View a Cloud Pod Architecture Configuration**

You can use lmvutil commands to view a Cloud Pod Architecture configuration information, including information about global entitlements, home sites, and pod federation topology.

You can run these commands on any View Connection Server instance in the pod federation.

#### **Prerequisites**

Become familiar with the lmvutil command authentication options and requirements and verify that you have sufficient privileges to run the lmvutil command. See ["lmvutil Command Authentication," on](#page-42-0) [page 43](#page-42-0).

#### **Procedure**

■ To list all of the global entitlements in your configuration, run the lmvutil command with the --listGlobalEntitlements option.

lmvutil --listGlobalEntitlements

For example:

```
lmvutil --authAs adminEast --authDomain domainEast --authPassword "*" --
listGlobalEntitlements
```
■ To list the desktop pools in a global entitlement, run the lmvutil command with the --listAssociatedPools option.

The --entitlementName option specifies the name of the global entitlement for which to list the associated desktop pools.

lmvutil --listAssociatedPools -entitlementName *name*

For example:

lmvutil --authAs adminEast --authDomain domainEast --authPassword "\*" - listAssociatedPools -entitlementName "Agent Sales"

■ To list the users or groups associated with a global entitlement, run the lmvutil command with the --listEntitlements option.

lmvutil --listEntitlements {--userName *domain\username* | --groupName *domain\groupname* | - entitlementName *name*}

You must type one of the following options.

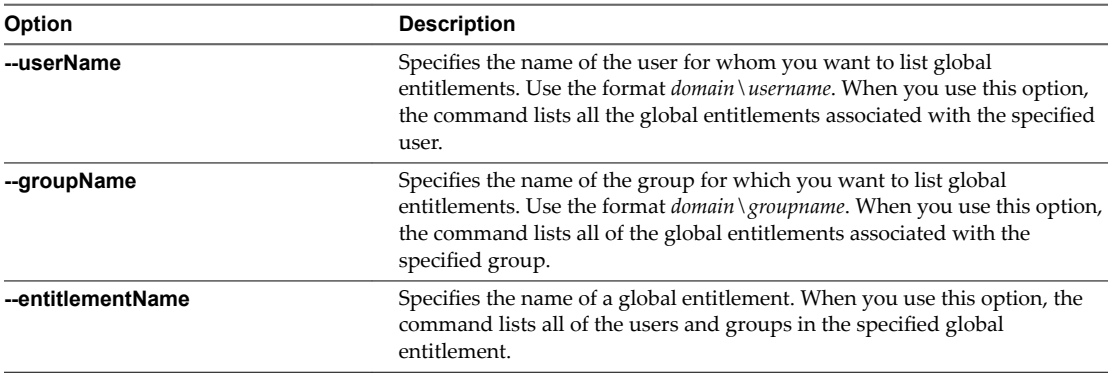

For example:

lmvutil --authAs adminEast --authDomain domainEast --authPassword "\*" --listEntitlements - userName example\adminEast

■ To list the home sites for a user, run the lmvutil command with the --showUserHomeSites option.

lmvutil --showUserHomeSites --userName *domain\username* [--entitlementName *name*]

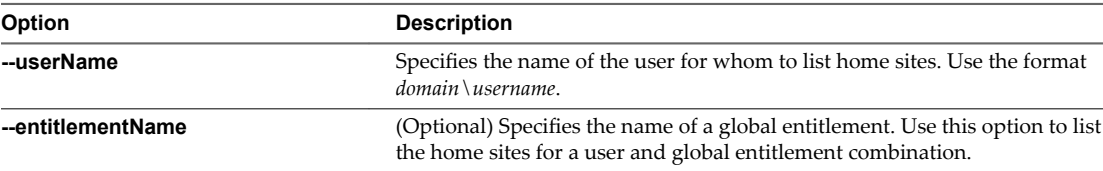

For example:

lmvutil --authAs adminEast --authDomain domainEast --authPassword "\*" --showUserHomeSites -userName example\adminEast

<span id="page-30-0"></span>To list the home sites for a group, run the lmvutil command with the --showGroupHomeSites option.

lmvutil --showGroupHomeSites --groupName *domain\groupname* [--entitlementName *name*]

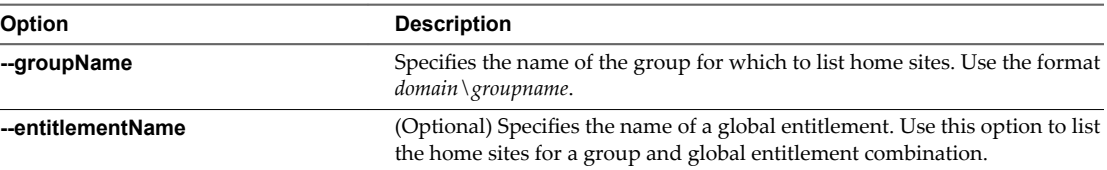

For example:

lmvutil --authAs adminEast --authDomain domainEast --authPassword "\*" --showGroupHomeSites - groupName example\adminEastGroup

To list the pods in your pod federation, run the lmvutil command with the --listPods option.

lmvutil --listPods

For example:

lmvutil --authAs adminEast --authDomain domainEast --authPassword "\*" --listPods

To list the sites in your pod federation, run the lmvutil command with the --listSites option.

lmvutil --listSites

For example:

lmvutil --authAs adminEast --authDomain domainEast --authPassword "\*" --listSites

# **View Pod Federation Health in View Administrator**

View constantly monitors the health of the pod federation by checking the health of each pod and View Connection Server instances in those pods. You can view the health of a pod federation in View Administrator.

You can also view the health of a pod federation from the command line by using the vdmadmin command with the -H option. For information about vdmadmin syntax, see the *View Administration* document.

Nore View event databases are not shared across pods in a pod federation.

#### **Procedure**

u In View Administrator, select **Inventory > Dashboard**.

The Remote Pods section in the System Health pane lists all pods, their member View Connection Server instances, and the known health status for each View Connection Server instance.

A green health icon indicates that the View Connection Server instance is online and available for the Cloud Pod Architecture feature. A red health icon indicates that the View Connection Server instance is offline or the Cloud Pod Architecture feature cannot connect to the View Connection Server instance to confirm its availability.

# **View Desktop Sessions in a Pod Federation**

You can use View Administrator to search for and view desktop sessions across the pod federation.

You can search for desktop sessions by user, pod, or brokering pod. The user is the end-user that is logged in to the desktop, the pod is the pod on which the desktop is hosted, and the brokering pod is the pod to which the user was connected when the desktop was first allocated.

- <span id="page-31-0"></span>1 In View Administrator, select **Inventory > Search Sessions**.
- 2 Select search criteria and begin the search.

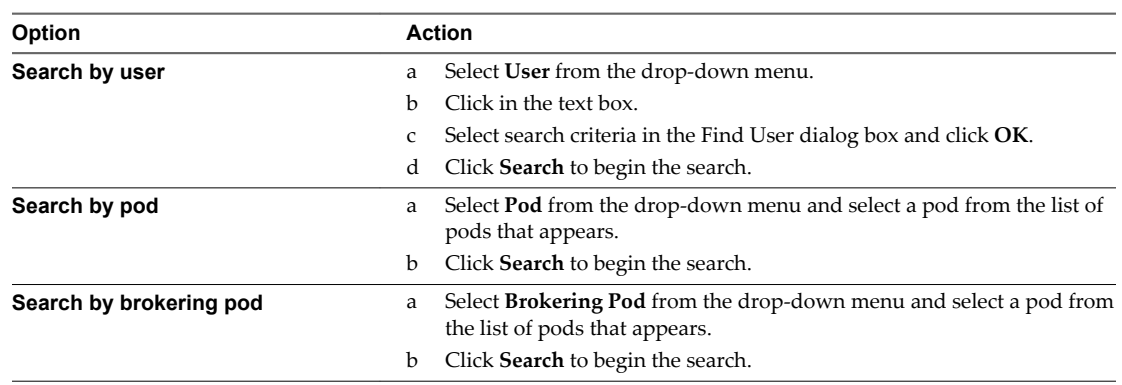

The search results include the names of the user, machine, pool, pod, brokering pod ID, site, and global entitlements associated with each session. The session start time, duration, and state also appear in the search results.

Nore The brokering pod ID is not immediately populated for new sessions in the search results. This ID usually appears in View Adminstrator between two and three minutes after a session begins.

# **Determine the Effective Home Site for a User**

Because you can assign home sites to both users and groups, a single user can have multiple home sites. In addition, home sites associated with global entitlements can override home sites associated with users and groups. For these reasons, it can be difficult to determine the effective home site for a particular user. You can use the lmvutil command to list a user's effective home site.

#### **Prerequisites**

Become familiar with the lmvutil command authentication options and requirements and verify that you have sufficient privileges to run the lmvutil command. See ["lmvutil Command Authentication," on](#page-42-0) [page 43](#page-42-0).

#### **Procedure**

On any View Connection Server instance in the pod federation, run the lmvutil command with the --resolveUserHomeSite option.

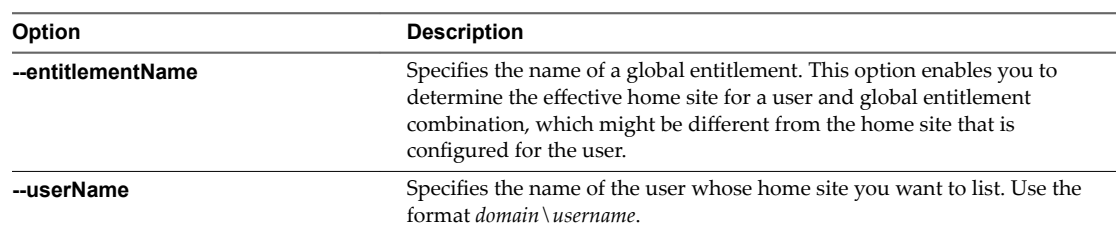

lmvutil --resolveUserHomeSite --entitlementName *name* --userName *domain\username*

For example:

lmvutil --authAs adminEast --authDomain domainEast --authPassword "\*" --resolveUserHomeSite --userName domainCentral\adminCentral

# <span id="page-32-0"></span>**Add a Pod to a Site**

You can use the lmvutil command with the --assignPodToSite option to add a pod to an existing site.

#### **Prerequisites**

Become familiar with the lmvutil command authentication options and requirements and verify that you have sufficient privileges to run the lmvutil command. See ["lmvutil Command Authentication," on](#page-42-0) [page 43](#page-42-0).

#### **Procedure**

u On any View Connection Server instance in the pod federation, run the lmvutil command with the --assignPodToSite option to assign a pod to the site.

Repeat this command for each pod that you want to add to the site.

lmvutil --assignPodToSite --podName *podname* --siteName *sitename*

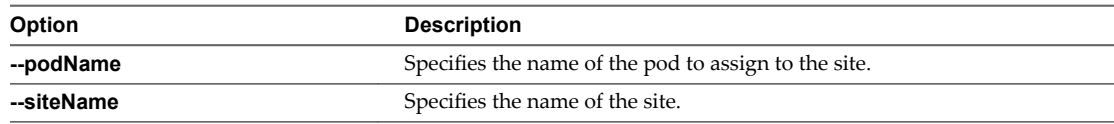

For example:

lmvutil --authAs adminEast --authDomain domainEast --authPassword "\*" --assignPodToSite --podName "East Pod 1" --siteName "Eastern Region"

# **Remove a Pod From a Pod Federation**

You can use lmvutil commands to remove a pod that was previously joined to a pod federation. You might want to remove a pod from a pod federation if it is being recommissioned for another purpose or if it was wrongly configured.

You cannot remove the last pod in a pod federation. If you want to disable the Cloud Pod Architecture feature, use the lmvutil command with the --uninitialize option. See ["Disable the Cloud Pod](#page-40-0) [Architecture Feature," on page 41](#page-40-0).

**IMPORTANT** Do not stop or start a View Connection Server instance while it is being unjoined from a pod federation. The View Connection Server service might not restart correctly.

- Become familiar with the lmvutil command authentication options and requirements and verify that you have sufficient privileges to run the lmvutil command. See ["lmvutil Command Authentication," on](#page-42-0) [page 43](#page-42-0).
- Determine the name of the pod to remove. You can use the lmvutil command with the --listPods option to list the names of the pods in a pod federation.

<span id="page-33-0"></span>■ If the pod is available, run the lmvutil comand with the --unjoin option.

You must run this command on a View Connection Server instance in the pod that you want to remove from the pod federation.

lmvutil --unjoin

For example:

lmvutil --authAs adminEast --authDomain domainEast --authPassword "\*" --unjoin

n If the pod is not available (for example, in the case of a hardware failure), run the lmvutil command with the --ejectPod option.

You can run this command on any View Connection Server instance in the pod federation.

**IMPORTANT** In most circumstances, you should use the lmvutil command with the --unjoin option to remove a pod from a pod federation.

lmvutil --ejectPod --pod *podname*

The --pod option specifies the name of the pod to remove.

For example:

```
lmvutil --authAs adminEast --authDomain domainEast --authPassword "*" --ejectPod --pod "East 
Pod 1"
```
# **Modifying Global Entitlements**

You can add and remove desktop pools, users, and groups from global entitlements. You can also delete global entitlements and modify global entitlement attributes and policies.

#### **Add a Desktop Pool to a Global Entitlement**

You can add a desktop pool to an existing global entitlement. You can add a particular desktop pool to only one global entitlement.

- Create the desktop pool to add to the global entitlement. For information about creating desktop pools, see the *Setting Up Desktop and Application Pools in View* document.
- Become familiar with the lmvutil command authentication options and requirements and verify that you have sufficient privileges to run the lmvutil command. See ["lmvutil Command Authentication," on](#page-42-0) [page 43](#page-42-0).

<span id="page-34-0"></span>On the View Connection Server instance in the pod that contains the desktop pool to add to the global entitlement, run the lmvutil command with the --addPoolAssociation option.

Repeat the command for each desktop pool that you want to add to the global entitlement.

**IMPORTANT** You must run this command on a View Connection Server instance in the pod that contains the desktop pool to add to the global entitlement.

lmvutil --addPoolAssociation --entitlementName *name* --poolId *poolid*

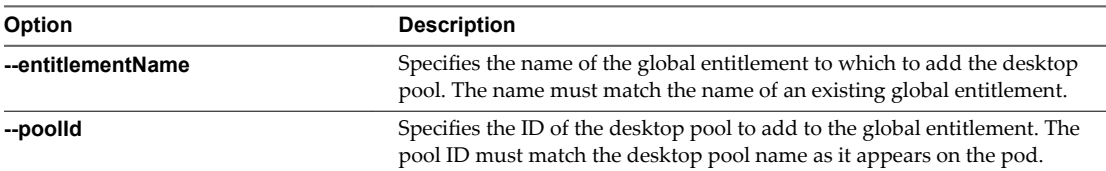

For example:

lmvutil --authAs adminEast --authDomain domainEast --authPassword "\*" --addPoolAssociation - entitlementName "Agent Sales" --poolId "Sales B"

The Cloud Pod Architecture feature stores the global entitlement in the Global Data Layer, which replicates the global entitlement on every pod in the pod federation. When an entitled user uses Horizon Client to connect to a desktop, the global entitlement name appears in the list of available desktop pools.

When you add a desktop pool to a global entitlement, View checks to make sure that the desktop pool's default display protocol, protocol override, and virtual machine reset policies support the equivalent policies set for the global entitlement.

If a View administrator changes the pool-level display protocol or protocol override policy after a pool is associated with a global entitlement, users can receive a desktop launch error when they select the global entitlement. If a View administrator changes the pool-level virtual machine reset policy after a pool is associated with the global entitlement, users can receive an error if they try to reset the virtual machine.

#### **Remove a Desktop Pool From a Global Entitlement**

You can remove a desktop pool from a global entitlement.

#### **Prerequisites**

Become familiar with the lmvutil command authentication options and requirements and verify that you have sufficient privileges to run the lmvutil command. See ["lmvutil Command Authentication," on](#page-42-0) [page 43](#page-42-0).

<span id="page-35-0"></span>On any View Connection Server instance in the pod federation, run the lmvutil command with the --removePoolAssociation option.

lmvutil --removePoolAssociation -entitlementName *name* --poolID *poolid*

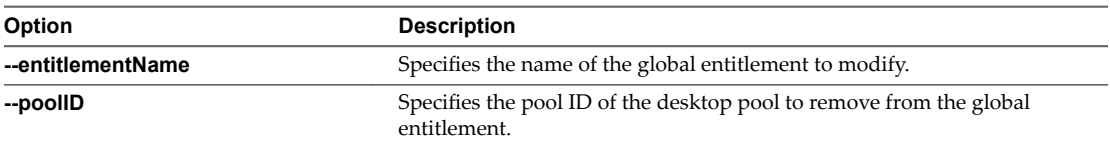

For example:

```
lmvutil --authAs adminEast --authDomain domainEast --authPassword "*" 
--removePoolAssociation -entitlementName "Agent Sales" --poolID "Sales B"
```
#### **Add a User or Group to a Global Entitlement**

You can add a user or group to an existing global entitlement.

#### **Prerequisites**

- n Create the user or group to add to the global entitlement.
- Become familiar with the lmvutil command authentication options and requirements and verify that you have sufficient privileges to run the lmyutil command. See "lmyutil Command Authentication," on [page 43](#page-42-0).

#### **Procedure**

■ To add a user to the global entitlement, run the lmvutil command with the --addUserEntitlement option.

You can run this command on any View Connection Server instance in the pod federation. Repeat the command for each user that you want to add to the global entitlement.

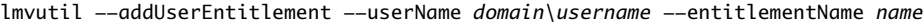

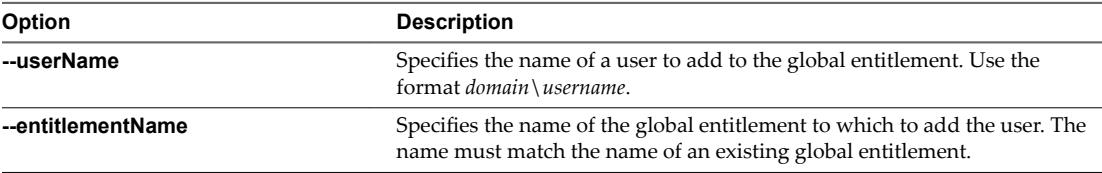

For example:

lmvutil --authAs adminEast --authDomain domainEast --authPassword "\*" --addUserEntitlement -userName domainCentral\adminCentral --entitlementName "Agent Sales"

<span id="page-36-0"></span>To add a group to the global entitlement, run the lmvutil command with the --addGroupEntitlement option.

You can run this command on any View Connection Server instance in the pod federation. Repeat the command for each group that you want to add to the global entitlement.

lmvutil --addGroupEntitlement --groupName *domain\groupname* --entitlementName *name*

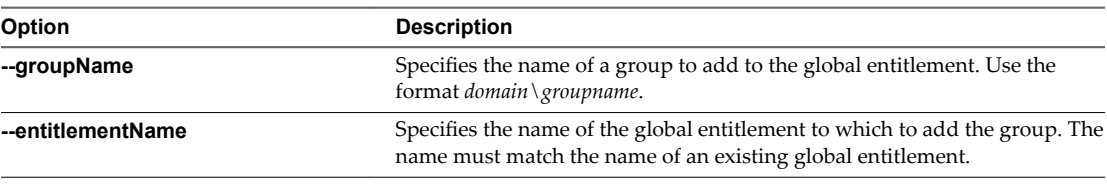

For example:

lmvutil --authAs adminEast --authDomain domainEast --authPassword "\*" --addGroupEntitlement --groupName domainCentral\adminCentralGroup --entitlementName "Agent Sales"

#### **Remove a User or Group From a Global Entitlement**

You can use lmvutil commands to remove a user or group from a global entitlement.

#### **Prerequisites**

Become familiar with the lmvutil command authentication options and requirements and verify that you have sufficient privileges to run the lmvutil command. See ["lmvutil Command Authentication," on](#page-42-0) [page 43](#page-42-0).

#### **Procedure**

To remove a user from a global entitlement, run the lmvutil command with --removeUserEntitlement option.

You can run this command on any View Connection Server instance in the pod federation.

lmvutil --removeUserEntitlement --userName *domain\username* --entitlementName *name*

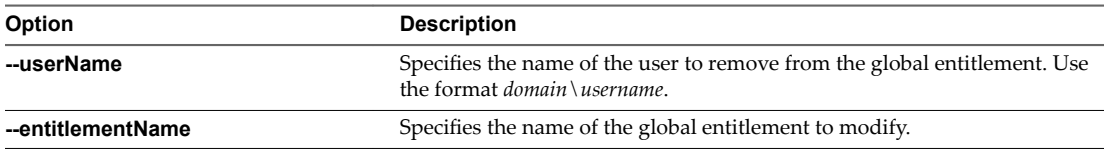

For example:

lmvutil --authAs adminEast --authDomain domainEast --authPassword "\*"

--removeUserEntitlement --userName domainCentral\adminCentral --entitlementName "Agent Sales"

<span id="page-37-0"></span>n To remove a group from a global entitlement, run the lmvutil command with the --removeGroupEntitlement option.

You can run this command on any View Connection Server instance in the pod federation.

lmvutil --removeGroupEntitlement --groupName *domain\groupname* --entitlementName *name*

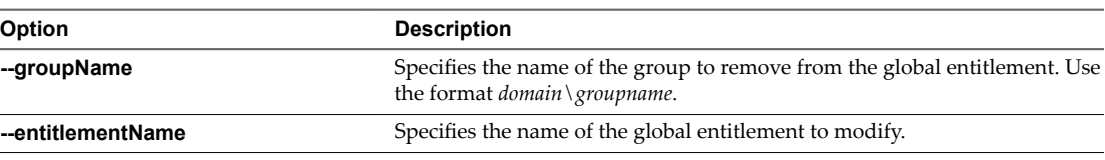

For example:

```
lmvutil --authAs adminEast --authDomain domainEast --authPassword "*"
--removeGroupEntitlement --groupName domainCentral\adminCentralGroup --entitlementName 
"Agent Sales"
```
#### **Modify Attributes or Policies for a Global Entitlement**

You can modify the scope, description, and other attributes of a global entitlement. You can also disable or enable a previously disabled global entitlement.

#### **Prerequisites**

Become familiar with the lmvutil command authentication options and requirements and verify that you have sufficient privileges to run the lmvutil command. See ["lmvutil Command Authentication," on](#page-42-0) [page 43](#page-42-0).

#### **Procedure**

u On any View Connection Server instance in the pod federation, run the lmvutil command with the --updateGlobalEntitlement option.

lmvutil --updateGlobalEntitlement --entitlementName name [--scope *scope*] [--description *text*] [--disabled] [--enabled] [--fromHome] [--disableFromHome] [--multipleSessionAutoClean] [- disableMultipleSessionAutoClean] [--requireHomeSite] [--disableRequiredHomeSite] [- defaultProtocol *protocol*]

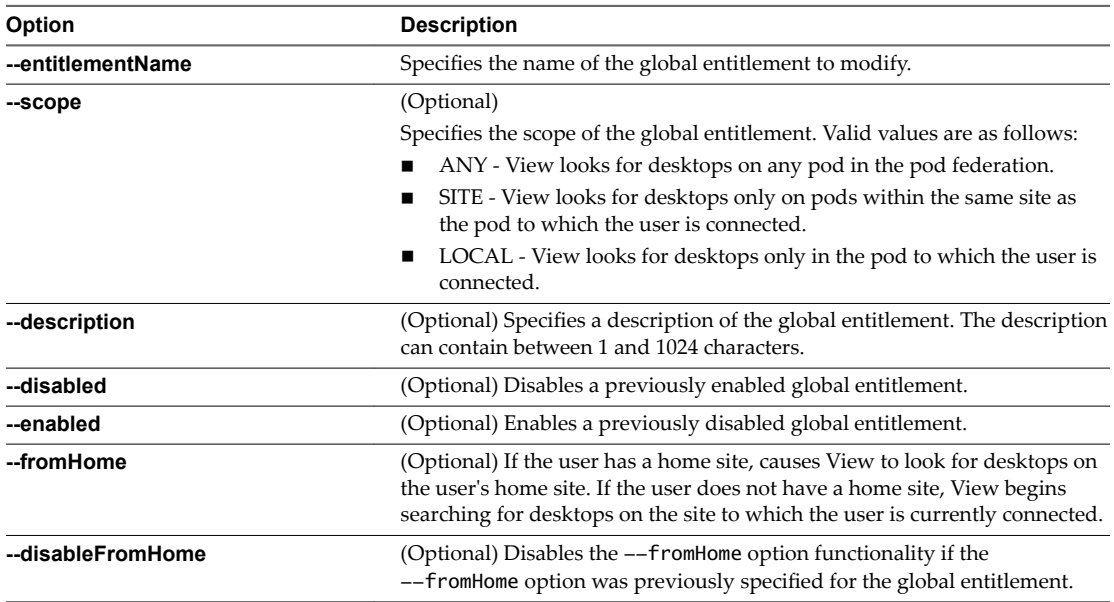

<span id="page-38-0"></span>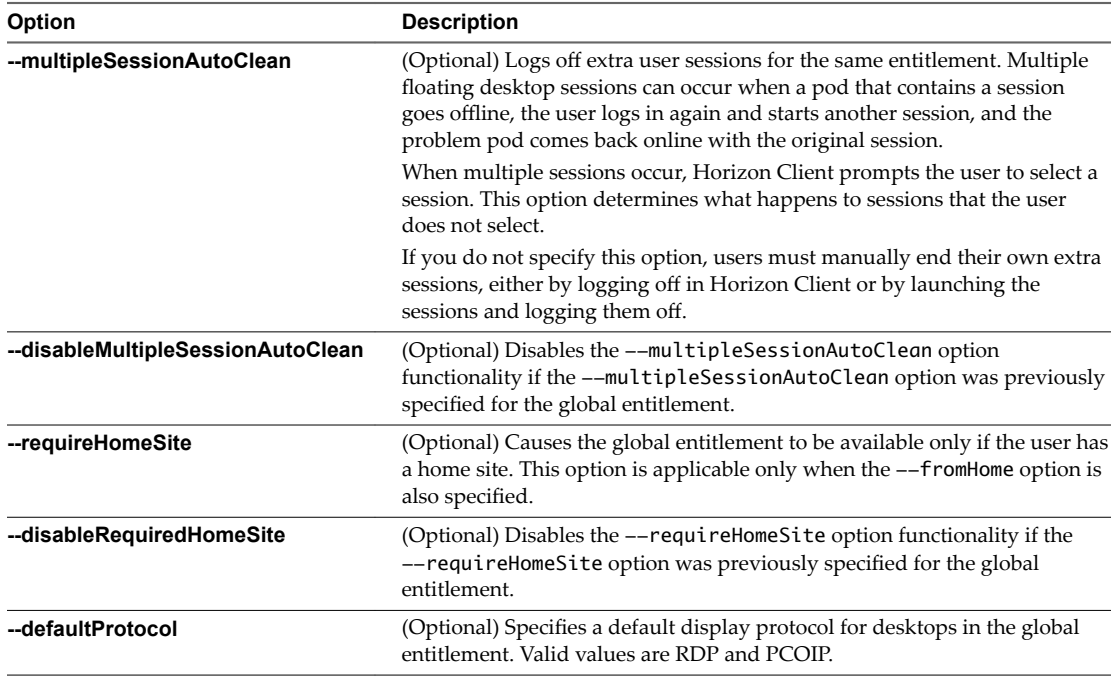

For example:

```
lmvutil --authAs adminEast --authDomain domainEast --authPassword "*" --
updateGlobalEntitlement -entitlementName "Agent Sales" --scope ANY
--isDedicated
```
#### **Delete a Global Entitlement**

You can use the lmvutil command to permanently delete a global entitlement. When you delete a global entitlement, all of the users who are dependent on that global entitlement for desktops can no longer access their desktops. Any existing desktop sessions remain connected.

To modify the list of users or groups in a global entitlement, use the lmvutil command with the --addUserEntitlement or --addGroupEntitlement option. To disable a global entitlement, use the lmvutil command with the --updateGlobalEntitlement and --disabled options.

#### **Prerequisites**

Become familiar with the lmvutil command authentication options and requirements and verify that you have sufficient privileges to run the lmvutil command. See ["lmvutil Command Authentication," on](#page-42-0) [page 43](#page-42-0).

#### **Procedure**

u On any View Connection Server instance in the pod federation, run the lmvutil command with the --deleteGlobalEntitlement option.

lmvutil --deleteGlobalEntitlement --entitlementName *name*

The --entitlementName option specifies the name of the global entitlement to delete.

For example:

```
lmvutil --authAs adminEast --authDomain domainEast --authPassword "*"
--deleteGlobalEntitlement --entitlementName "Agent Sales"
```
# <span id="page-39-0"></span>**Remove a Home Site Association**

You can use lmvutil commands to remove associations between a user or group and a home site. You can also remove the association between a home site and a global entitlement for a specified user or group.

#### **Prerequisites**

Become familiar with the lmvutil command authentication options and requirements and verify that you have sufficient privileges to run the lmvutil command. See ["lmvutil Command Authentication," on](#page-42-0) [page 43](#page-42-0).

#### **Procedure**

To remove the association between a home site and a user, run the lmvutil command with the --deleteUserHomeSite option.

You can run this command on any View Connection Server instance in the pod federation.

lmvutil --deleteUserHomeSite --userName *domain\username* [--entitlementName *name*]

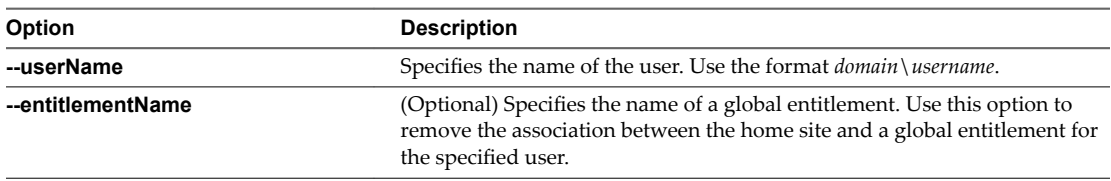

For example:

lmvutil --authAs adminEast --authDomain domainEast --authPassword "\*" --deleteUserHomeSite - userName domainCentral\adminCentral

■ To remove the association between a home site and a group, run the lmvutil command with the --deleteGroupHomeSite option.

You can run this command on any View Connection Server instance in the pod federation.

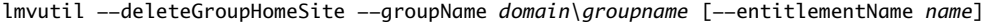

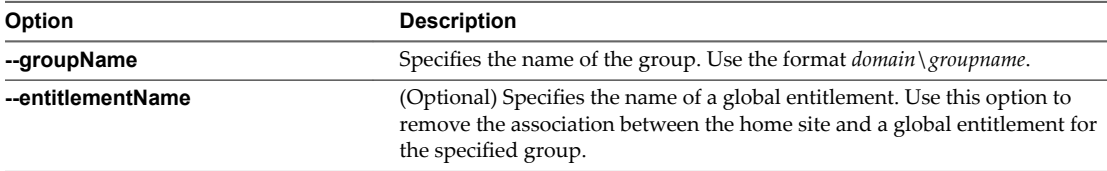

For example:

lmvutil --authAs adminEast --authDomain domainEast --authPassword "\*" --deleteGroupHomeSite --groupName domainCentral\adminCentralGroup

# <span id="page-40-0"></span>**Disable the Cloud Pod Architecture Feature**

You can use the lmvutil command with the --uninitialize option to disable the Cloud Pod Architecture feature. You need to run this command on only one pod in the pod federation. When you disable the Cloud Pod Architecture feature, your entire Cloud Pod Architecture configuration, including sites, home sites, and global entitlements, is deleted.

#### **Prerequisites**

- Become familiar with the lmvutil command authentication options and requirements and verify that you have sufficient privileges to run the lmvutil command. See ["lmvutil Command Authentication," on](#page-42-0) [page 43](#page-42-0).
- If there are other pods in the pod federation, use the lmvutil command with the --unjoin option to remove them. See ["Remove a Pod From a Pod Federation," on page 33](#page-32-0).

#### **Procedure**

u On any View Connection Server instance in the pod federation, run the lmvutil command with the --uninitialize option.

lmvutil --uninitialize

For example:

lmvutil --authAs adminEast --authDomain domainEast --authPassword "\*" --uninitialize

Administering View Cloud Pod Architecture

# <span id="page-42-0"></span>**Imvutil Command Reference**

You use the lmvutil command line interface to configure and manage a Cloud Pod Architecture implementation.

This chapter includes the following topics:

- "Imvutil Command Usage," on page 43
- ["Initializing the Cloud Pod Architecture Feature," on page 46](#page-45-0)
- ["Disabling the Cloud Pod Architecture Feature," on page 47](#page-46-0)
- ["Managing Pod Federations," on page 47](#page-46-0)
- ["Managing Sites," on page 49](#page-48-0)
- ["Managing Global Entitlements," on page 52](#page-51-0)
- ["Managing Home Sites," on page 58](#page-57-0)
- "Viewing a Cloud Pod Architecture Configuration," on page 60
- "Managing SSL Certificates," on page 65

# **lmvutil Command Usage**

The syntax of the lmvutil command controls its operation.

Use the following form of the lmvutil command from a Windows command prompt.

lmvutil *command\_option* [a*dditional\_option argument*] ...

The additional options that you can use depend on the command option.

By default, the path to the lmvutil command executable file is C:\Program Files\VMware\VMware View\Server\tools\bin. To avoid entering the path on the command line, add the path to your PATH environment variable.

### **lmvutil Command Authentication**

To use the lmvutil command to configure and manage a Cloud Pod Architecture environment, you must run the command as a user who has the Administrators role.

You can use View Administrator to assign the Administrators role to a user. For more information, see the *View Administration* document.

The lmvutil command includes options to specify the user name, domain, and password to use for authentication.

| Option         | <b>Description</b>                                                                                                    |
|----------------|----------------------------------------------------------------------------------------------------|
| $-$ quth $As$  | Specifies the user name of a View administrator user. Do not use $domain \setminus username$ or<br>user principal name (UPN) format.                                                                                                    |
| --authDomain   | Specifies the fully qualified domain name for the View administrator user specified<br>in the --authAs option.                                                                                                    |
| --authPassword | Specifies the password for the View administrator user specified in the $-$ -authAs<br>option. Typing "*" instead of a password causes the lmvutil command to prompt<br>for the password and does not leave sensitive passwords in the command history on<br>the command line. |

<span id="page-43-0"></span>**Table 5**‑**1.** lmvutil Command Authentication Options

For example, the following lmvutil command logs in the user domainEast\adminEast and initializes the Cloud Pod Architecture feature.

lmvutil --authAs adminEast --authDomain domainEast --authPassword "\*" --initialize

You must use the authentication options will all lmvutil command options except for --help and --verbose.

#### **lmvutil Command Output**

The lmvutil command returns 0 when an operation succeeds and a failure-specific non-zero code when an operation fails.

The lmvutil command writes error messages to standard error. When an operation produces output, or when verbose logging is enabled (--verbose option), the lmvutil command writes output to standard output.

The lmvutil command outputs US English only.

#### **lmvutil Command Options**

You use the command options of the lmvutil command to specify the operation that you want to perform.

```
IMPORTANT All options are preceded by two dashes (--).
```
**Table 5**‑**2.** lmvutil Command Options

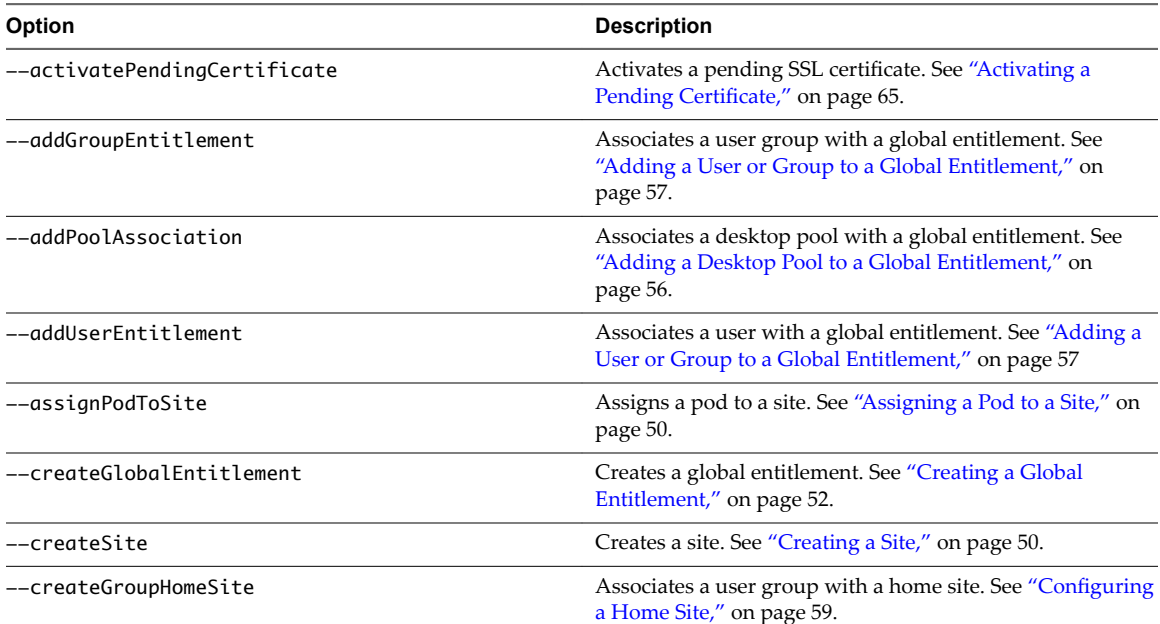

**Table 5**‑**2.** lmvutil Command Options (Continued)

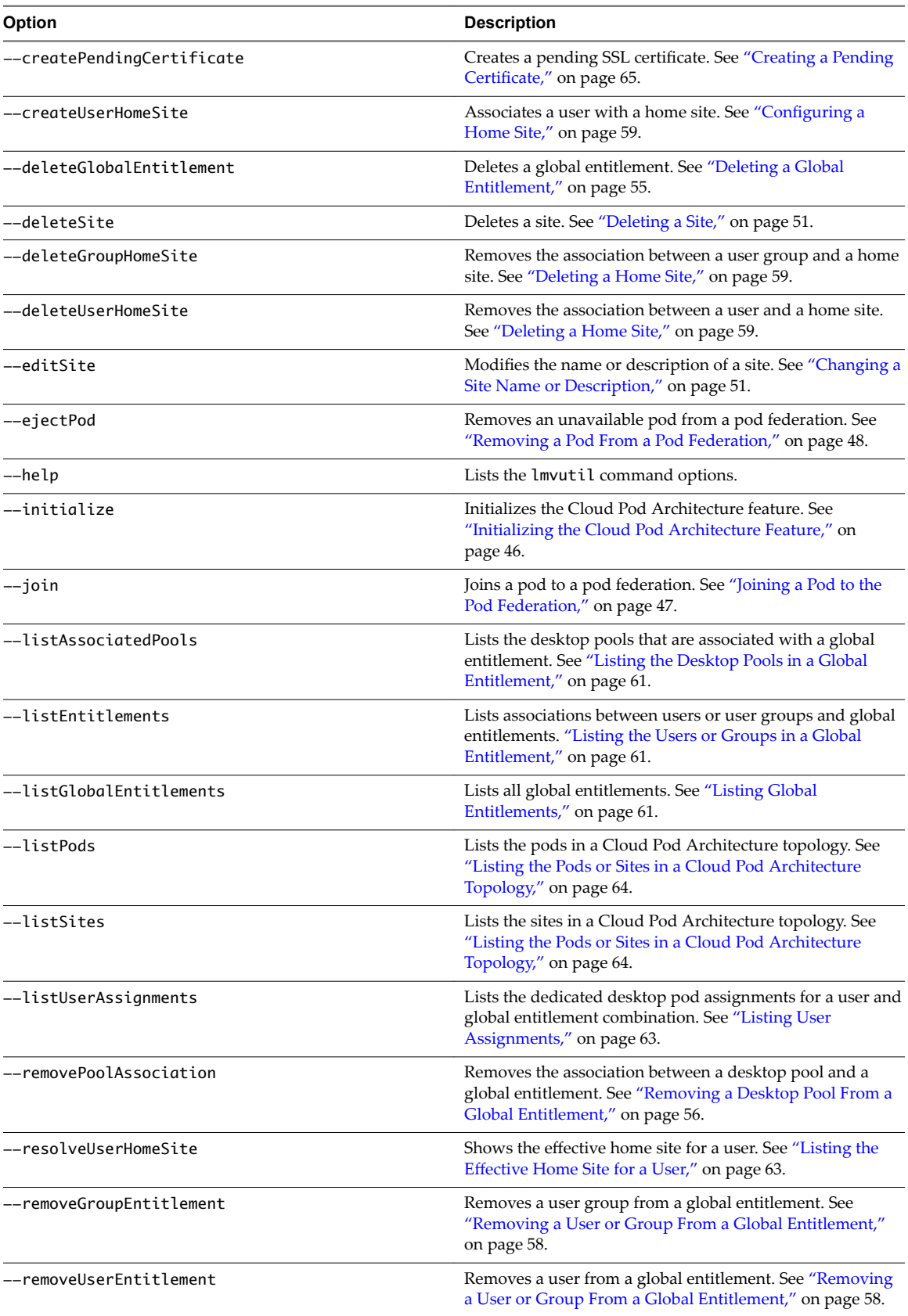

<span id="page-45-0"></span>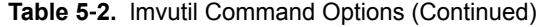

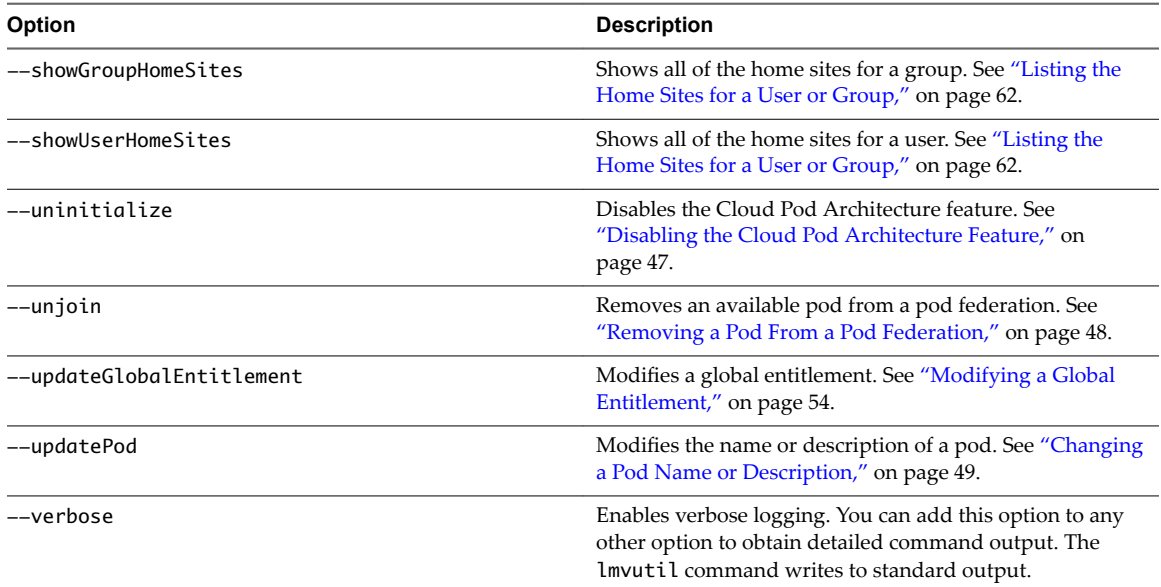

For lmvutil command authentication options, see ["lmvutil Command Authentication," on page 43](#page-42-0).

# **Initializing the Cloud Pod Architecture Feature**

You can use the lmvutil command with the --initialize option to initialize the Cloud Pod Architecture feature. When you initialize the Cloud Pod Architecture feature, View sets up the Global Data Layer on each View Connection Server instance in the pod and configured the VIPA interpod communication channel.

#### **Syntax**

lmvutil --initialize

#### **Usage Notes**

Before you initialize the Cloud Pod Architecture feature, verify that the latest version of View is installed on each View Connection Server instance in the pod and the latest version of View Agent is running on every desktop.

You can run this command on any View Connection Server instance in a pod. You need to run the command only once, on one View Connection Server instance. You do not need to run this command for other pods in a pod federation because all other pods join the initialized pod.

This command returns an error message if the Cloud Pod Architecture feature is already initialized or if the command is unable to complete the operation.

#### **Example**

lmvutil --authAs adminEast --authDomain domainEast --authPassword "\*" --initialize

# <span id="page-46-0"></span>**Disabling the Cloud Pod Architecture Feature**

You can use the lmvutil command with the --uninitialize option to disable the Cloud Pod Architecture feature.

# **Syntax**

lmvutil --uninitialize

# **Usage Notes**

You must use the lmvutil command with the --unjoin option to remove any other pods in the pod federation before you run this command.

You need to run this command on only one View Connection Server instance in a pod. You can run the command on any View Connection Server instance in the pod. In a pod federation topology, you need to run this command for only one pod.

This command returns an error message if the Cloud Pod Architecture feature is not initialized, if the command cannot find the pod, or if there are other pods in the pod federation.

# **Example**

lmvutil --authAs adminEast --authDomain domainEast --authPassword "\*" --uninitialize

# **Managing Pod Federations**

The lmvutil command provides options to configure and modify pod federations.

■ Joining a Pod to the Pod Federation on page 47

You can use the lmvutil command with the  $--join$  option to join a pod to the pod federation.

**n** [Removing a Pod From a Pod Federation on page 48](#page-47-0)

You can use the lmvutil command with the --unjoin or --ejectPod option to remove a pod from a pod federation.

[Changing a Pod Name or Description on page 49](#page-48-0)

You can use the lmvutil command with the --updatePod option to update or modify the name or description of a pod.

# **Joining a Pod to the Pod Federation**

You can use the lmvutil command with the --join option to join a pod to the pod federation.

#### **Syntax**

lmvutil --join joinServer *serveraddress* --userName *domain\username* --password *password*

#### **Usage Notes**

You must use this command on each pod that you want to join to the pod federation. You can run the command on any View Connection Server instance in the pod that you want to join to the pod federation.

This command returns an error message if you provide invalid credentials, the specified View Connection Server instance does not exist, a pod federation does not exist on the specified join server, or the command cannot complete the join operation.

#### <span id="page-47-0"></span>**Options**

You must specify several options when you join a pod to a pod federation.

| Option       | <b>Description</b>                                                                                                    |
|--------------|----------------------------------------------------------------------------------------------------|
| --joinServer | Specifies the DNS name or IP address of any View Connection Server instance in any<br>pod that has been initialized or is already part of the pod federation. |
| --userName   | Specifies the name of a View administrator user on the already initialized pod. Use the<br>format <i>domain</i> \ <i>username</i> .                           |
| --password   | Specifies the password of the user specified in the $-\mu$ serName option.                                                                                    |

**Table 5**‑**3.** Options for Joining a Pod to a Pod Federation

#### **Example**

lmvutil --authAs adminEast --authDomain domainEast --authPassword "\*" --join --joinServer 123.456.789.1 --userName domainCentral\adminCentral --password secret123

#### **Removing a Pod From a Pod Federation**

You can use the lmvutil command with the --unjoin or --ejectPod option to remove a pod from a pod federation.

#### **Syntax**

lmvutil --unjoin lmvutil --ejectPod --pod *pod*

#### **Usage Notes**

You typically use the lmvutil command with the --unjoin option to remove a pod from a pod federation. You can run the command on any View Connection Server instance in the pod.

You use the lmvutil command with the --ejectPod option only to remove a pod that is no longer available, for example, in the case of a hardware failure. You can perform this operation on any pod in the pod federation.

**IMPORTANT** In most circumstances, you should use the lmvutil command with the --unjoin option to remove a pod from a pod federation.

These commands return an error message if the Cloud Pod Architecture feature is not initialized, the pod is not joined to a pod federation, or if the commands are unable to perform specified operations.

#### **Options**

When you use the --ejectPod option, you use the --pod option to identify the pod to be removed from the pod federation.

#### **Example**

lmvutil --authAs adminEast --authDomain domainEast --authPassword "\*" --unjoin

```
lmvutil --authAs adminEast --authDomain domainEast --authPassword "*" --ejectPod --pod "East Pod 
1"
```
#### <span id="page-48-0"></span>**Changing a Pod Name or Description**

You can use the lmvutil command with the --updatePod option to update or modify the name or description of a pod.

#### **Syntax**

lmvutil --updatePod --podName *podname* [--newPodName *podname*] [--description *text*]

#### **Usage Notes**

This command returns an error message if the Cloud Pod Architecture feature is not initialized or if the command is unable to find or update the pod.

#### **Options**

You can specify these options when you update a pod name or description.

| Option        | <b>Description</b>                                                                                           |
|---------------|----------------------------------------------------------------------------------------------------|
| --podName     | Specifies the name of the pod to update.                                                                     |
| --newPodName  | (Optional) Specifies the new name for the pod. A pod name can contain between 1<br>and 64 characters.        |
| --description | (Optional) Provides a description of the site. The description can contain between 1<br>and 1024 characters. |

**Table 5**‑**4.** Options for Changing a Pod Name or Description

#### **Example**

lmvutil --authAs adminEast --authDomain domainEast --authPassword "\*" --updatePod --podName "East Pod 1" --newPodName "East Pod 2"

# **Managing Sites**

You can use lmvutil command options to create, modify, and delete Cloud Pod Architecture sites. A site is a grouping of View pods.

■ [Creating a Site on page 50](#page-49-0)

You can use the lmvutil command with the --createSite option to create a site in a Cloud Pod Architecture topology.

[Assigning a Pod to a Site on page 50](#page-49-0)

You use the lmvutil command with the --assignPodToSite option to assign a pod to a site.

n [Changing a Site Name or Description on page 51](#page-50-0)

You can use the lmvutil command with the --editSite option to edit the name or description of a site.

[Deleting a Site on page 51](#page-50-0)

You can use the lmvutil command with the --deleteSite option to delete a site.

# <span id="page-49-0"></span>**Creating a Site**

You can use the lmvutil command with the --createSite option to create a site in a Cloud Pod Architecture topology.

#### **Syntax**

```
lmvutil --createSite --siteName sitename [--description text]
```
#### **Usage Notes**

This command returns an error message if the Cloud Pod Architecture feature is not initialized, the specified site already exists, or the command cannot create the site.

#### **Options**

You can specify these options when you create a site.

| Option        | <b>Description</b>                                                                                          |
|---------------|----------------------------------------------------------------------------------------------------|
| --siteName    | Specifies the name of the new site. The site name can contain between 1 and 64<br>characters.               |
| --description | (Optional) Provide a description of the site. The description can contain between 1<br>and 1024 characters. |

**Table 5**‑**5.** Options for Creating a Site

#### **Example**

lmvutil --authAs adminEast --authDomain domainEast --authPassword "\*" --createSite --siteName "Eastern Region"

# **Assigning a Pod to a Site**

You use the lmvutil command with the --assignPodToSite option to assign a pod to a site.

#### **Syntax**

lmvutil --assignPodToSite --podName *podname* --siteName *sitename*

#### **Usage Notes**

Before you can assign a pod to a site, you must create the site. See "Creating a Site," on page 50.

This command returns an error message if the Cloud Pod Architecture feature is not initialized, the command cannot find the specified pod or site, or if the command cannot assign the pod to the site.

#### **Options**

You must specify these options when you assign a pod to a site.

**Table 5**‑**6.** Options for Assigning a Pod to a Site

| <b>Option</b> | <b>Description</b>                                   |
|---------------|------------------------------------------------------|
| --podName     | Specifies the name of the pod to assign to the site. |
| --siteName    | Specifies the name of the site.                      |

You can use the lmvutil command with the  $-\text{listPods}$  option to list the names of the pods in a Cloud Pod Architecture topology. See ["Listing the Pods or Sites in a Cloud Pod Architecture Topology," on page 64.](#page-63-0)

#### <span id="page-50-0"></span>**Example**

```
lmvutil --authAs adminEast --authDomain domainEast --authPassword "*" 
--assignPodToSite --podName "East Pod 1" --siteName "Eastern Region"
```
#### **Changing a Site Name or Description**

You can use the lmvutil command with the --editSite option to edit the name or description of a site.

#### **Syntax**

```
lmvutil --editSite --siteName sitename [--newSiteName sitename] [--description text]
```
#### **Usage Notes**

This command returns an error message if the specified site does not exist or if the command cannot find or update the site.

#### **Options**

You can specify these options when you change a site name or description.

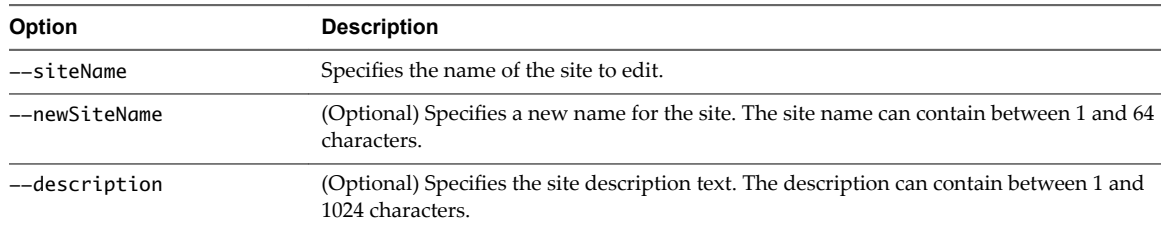

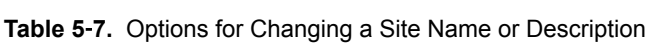

#### **Example**

```
lmvutil --authAs adminEast --authDomain domainEast --authPassword "*" --editSite 
--siteName "Eastern Region" --newSiteName "Western Region"
```
#### **Deleting a Site**

You can use the lmvutil command with the --deleteSite option to delete a site.

#### **Syntax**

lmvutil --deleteSite --sitename *sitename*

#### **Usage Notes**

This command returns an error message if the specified site does not exist or if the command cannot find or delete the site.

#### **Options**

You use the --sitename option to specify the name of the site to delete.

#### **Example**

```
lmvutil --authAs adminEast --authDomain domainEast --authPassword "*"
--deleteSite --sitename "Eastern Region"
```
# <span id="page-51-0"></span>**Managing Global Entitlements**

You can use lmvutil command options to create, modify, and list global entitlements in a Cloud Pod Architecture environment. Global entitlements link users to desktops, regardless of where the desktops are located in the pod federation. They also determine how the Cloud Pod Architecture feature allocates desktops to those users.

Creating a Global Entitlement on page 52

You can use the lmvutil command with the --createGlobalEntitlement to create a global entitlement. A global entitlement links together users and desktops, regardless of where the desktops are located in the pod federation. Global entitlements also include policies that determine how the Cloud Pod Architecture feature allocates desktops to those users.

n [Modifying a Global Entitlement on page 54](#page-53-0)

You can use the lmvutil command with the --updateGlobalEntitlement option to modify the scope, description, and other attributes of a global entitlement.

[Deleting a Global Entitlement on page 55](#page-54-0)

You can use the lmvutil command with the --deleteGlobalEntitlement option to delete a global entitlement.

■ [Adding a Desktop Pool to a Global Entitlement on page 56](#page-55-0)

You can use the lmvutil command with the --addPoolAssociation option to add a desktop pool to a global entitlement.

■ [Removing a Desktop Pool From a Global Entitlement on page 56](#page-55-0)

You can use the lmvutil command with the --removePoolAssociation option to remove a desktop pool from a global entitlement.

n [Adding a User or Group to a Global Entitlement on page 57](#page-56-0)

You can use the lmvutil command with the --addUserEntitlement or --addGroupEntitlement option to add a user or group to a global entitlement.

[Removing a User or Group From a Global Entitlement on page 58](#page-57-0)

You can use the lmvutil command with the --removeUserEntitlement or --removeGroupEntitlement option to remove a user or group from a global entitlement.

# **Creating a Global Entitlement**

You can use the lmvutil command with the --createGlobalEntitlement to create a global entitlement. A global entitlement links together users and desktops, regardless of where the desktops are located in the pod federation. Global entitlements also include policies that determine how the Cloud Pod Architecture feature allocates desktops to those users.

#### **Syntax**

```
lmvutil --createGlobalEntitlement -entitlementName name --scope scope
{--isDedicated | --isFloating} [--description text] [--disabled] 
[--fromHome] [--multipleSessionAutoClean] [--requireHomeSite] [--defaultProtocol value]
[--preventProtocolOverride] [--allowReset]
```
#### **Usage Notes**

You can use this command on any View Connection Server instance in a pod federation. View stores new data in the Global Data Layer and replicates that data in all pods in the pod federation.

This command returns an error message if the global entitlement already exists, the scope is invalid, the Cloud Pod Architecture feature is not initialized, or the command cannot create the global entitlement.

#### **Options**

You can specify these options when you create a global entitlement.

**Table 5**‑**8.** Options for Creating Global Entitlements

| Option                     | <b>Description</b>                                                                                                    |  |
|----------------------------|----------------------------------------------------------------------------------------------------|--|
| --entitlementName          | Specifies the name of the global entitlement. The name can contain<br>between 1 and 64 characters. The global entitlement name appears in the<br>list of available entitlements for the user in Horizon Client.                                                                                                    |  |
| --scope                    | Specifies the scope of the global entitlement. Valid values are as follows:<br>ANY - View looks for desktops on any pod in the pod federation.<br>SITE - View looks for desktops only on pods within the same site as<br>the pod to which the user is connected.<br>LOCAL - View looks for desktops only in the pod to which the user is<br>٠<br>connected.                                                                                                    |  |
| --isDedicated              | Creates a dedicated entitlement. A dedicated entitlement can contain only<br>dedicated desktop pools. To create a floating entitlement, use the<br>--isFloating option. An entitlement can be either dedicated or floating.<br>You cannot specify the --isDedicated option with the<br>--multipleSessionAutoClean option.                                                                                                    |  |
| --isFloating               | Creates a floating entitlement. A floating entitlement can contain only<br>floating desktop pools. To create a dedicated entitlement, specify the<br>--isDedicated option. An entitlement can be either floating or<br>dedicated.                                                                                                    |  |
| --disabled                 | (Optional) Creates the global entitlement in the disabled state.                                                                                                    |  |
| --description              | (Optional) Specifies a description of the global entitlement. The<br>description can contain between 1 and 1024 characters.                                                                                                    |  |
| --fromHome                 | (Optional) If the user has a home site, causes View to look for desktops on<br>the user's home site. If the user does not have a home site, View begins<br>searching for desktops on the site to which the user is currently<br>connected.                                                                                                    |  |
| --multipleSessionAutoClean | (Optional) Logs off extra user sessions for the same entitlement. Multiple<br>floating desktop sessions can occur when a pod that contains a session<br>goes offline, the user logs in again and starts another session, and the<br>problem pod comes back online with the original session.<br>When multiple sessions occur, Horizon Client prompts the user to select a<br>session. This option determines what happens to sessions that the user<br>does not select.<br>If you do not specify this option, users must manually end their own<br>extra sessions, either by logging off in Horizon Client or by launching the<br>sessions and logging them off. |  |
| --requireHomeSite          | (Optional) Causes the global entitlement to be available only if the user<br>has a home site. This option is applicable only when the --fromHome<br>option is also specified.                                                                                                    |  |
| --defaultProtocol          | (Optional) Specifies a default display protocol for desktops in the global<br>entitlement. Valid values are RDP and PCOIP.                                                                                                    |  |
| --preventProtocolOverride  | (Optional) When this option is specified, users cannot override the default<br>display protocol for desktops in the global entitlement. If you do not<br>specify this option, users can override the default display protocol.                                                                                                    |  |
| --allowReset               | (Optional) When this option is specified, users can reset desktops in the<br>global entitlement. If you do not specify this option, users cannot reset<br>desktops.                                                                                                    |  |

#### <span id="page-53-0"></span>**Example**

```
lmvutil --authAs adminEast --authDomain domainEast --authPassword "*" --createGlobalEntitlement -
entitlementName "Agent Sales" --scope LOCAL
--isDedicated
```
# **Modifying a Global Entitlement**

You can use the lmvutil command with the --updateGlobalEntitlement option to modify the scope, description, and other attributes of a global entitlement.

#### **Syntax**

```
lmvutil --updateGlobalEntitlement --entitlementName name
[--scope scope] [--description text] [--disabled] [--enabled]
[--fromHome] [--disableFromHome] [--multipleSessionAutoClean] [--disableMultipleSessionAutoClean]
[--requireHomeSite] [--disableRequireHomeSite] [--defaultProtocol value]
```
#### **Usage Notes**

You can use this command on any View Connection Server instance in a pod federation. View stores new data in the Global Data Layer and replicates that data among all pods in the pod federation.

This command returns an error message if the global entitlement does not exist, the scope is invalid, the Cloud Pod Architecture feature is not initialized, or the command cannot update the global entitlement.

#### **Options**

You can specify these options when you modify a global entitlement.

**Table 5**‑**9.** Options for Modifying Global Entitlements

| Option            | <b>Description</b>                                                                                                    |
|-------------------|----------------------------------------------------------------------------------------------------|
| --entitlementName | Specifies the name of the global entitlement to modify.                                                                                                    |
| --scope           | Specifies the scope of the global entitlement. Valid values are as follows:<br>ANY - View looks for desktops on any pod in the pod federation.<br>SITE - View looks for desktops only on pods within the same site as<br>■<br>the pod to which the user is connected.<br>LOCAL - View looks for desktops only in the pod to which the user<br>п<br>is connected. |
| --description     | (Optional) Specifies a description of the global entitlement. The<br>description can contain between 1 and 1024 characters.                                                                                                    |
| --disabled        | (Optional) Disables a previously enabled global entitlement.                                                                                                    |
| --enabled         | (Optional) Enables a previously disabled global entitlement.                                                                                                    |
| --fromHome        | (Optional) If the user has a home site, causes View to look for desktops<br>on the user's home site. If the user does not have a home site, View<br>begins searching for desktops on the site to which the user is currently<br>connected.                                                                                                    |
| --disableFromHome | (Optional) Disables the --fromHome option functionality if the<br>--fromHome option was previously specified for the global entitlement.                                                                                                    |

| Option                            | <b>Description</b>                                                                                                    |
|-----------------------------------|----------------------------------------------------------------------------------------------------|
| --multipleSessionAutoClean        | (Optional) Logs off extra user sessions for the same entitlement.<br>Multiple floating desktop sessions can occur when a pod that contains a<br>session goes offline, the user logs in again and starts another session,<br>and the problem pod comes back online with the original session. |
|                                   | When multiple sessions occur, Horizon Client prompts the user to select<br>a session. This option determines what happens to sessions that the user<br>does not select.                                                                                                    |
|                                   | If you do not specify this option, users must manually end their own<br>extra sessions, either by logging off in Horizon Client or by launching<br>the sessions and logging them off.                                                                                                    |
| --disableMultipleSessionAutoClean | (Optional) Disables the --multipleSessionAutoClean option<br>functionality if the --multipleSessionAutoClean option was<br>previously specified for the global entitlement.                                                                                                    |
| --requireHomeSite                 | (Optional) Causes the global entitlement to be available only if the user<br>has a home site. This option is applicable only when the --from Home<br>option is also specified.                                                                                                    |
| --disableRequireHomeSite          | (Optional) Disables the -- require Home Site option functionality if the<br>-- require Home Site option was previously specified for the global<br>entitlement.                                                                                                    |
| --defaultProtocol                 | (Optional) Specifies a default display protocol for desktops in the global<br>entitlement. Valid values are RDP and PCOIP.                                                                                                    |

<span id="page-54-0"></span>**Table 5**‑**9.** Options for Modifying Global Entitlements (Continued)

#### **Example**

lmvutil --authAs adminEast --authDomain domainEast --authPassword "\*" --updateGlobalEntitlement entitlementName "Agent Sales" --scope ANY --isDedicated

### **Deleting a Global Entitlement**

You can use the lmvutil command with the --deleteGlobalEntitlement option to delete a global entitlement.

#### **Syntax**

lmvutil --deleteGlobalEntitlement --entitlementName *name*

#### **Command Usage**

This command returns an error message if the specified global entitlement does not exist, the Cloud Pod Architecture feature is not initialized, or the command cannot delete the global entitlement.

#### **Options**

You use the --entitlementName option to specify the name of the global entitlement to delete.

#### **Example**

```
lmvutil --authAs adminEast --authDomain domainEast --authPassword "*" 
--deleteGlobalEntitlement --entitlementName "Agent Sales"
```
# <span id="page-55-0"></span>**Adding a Desktop Pool to a Global Entitlement**

You can use the lmvutil command with the --addPoolAssociation option to add a desktop pool to a global entitlement.

#### **Syntax**

```
lmvutil --addPoolAssociation --entitlementName name --poolId poolid
```
#### **Usage Notes**

You must perform this command on a View Connection Server instance in the pod that contains the desktop pool. For example, if pod1 contains the desktop pool to associate with the global entitlement, you must run the command on a View Connection Server instance that resides in pod1.

Repeat this command for each desktop pool that you want to become part of the global entitlement. You can add a particular desktop pool to only one global entitlement.

This command returns an error message if the Cloud Pod Architecture feature is not initialized, the specified entitlement does not exist, the desktop pool is already associated with the specified entitlement, the desktop pool does not exist, or the command cannot add the desktop pool to the global entitlement.

#### **Options**

You can specify these options when you add a desktop pool to a global entitlement.

| <b>Table 6 Te.</b> Options for Adding a Desirtop Floor to a Olopar Emitted item |                                                                                    |
|---------------------------------------------------------------------------------|------------------------------------------------------------------------------------|
| <b>Option</b>                                                                   | <b>Description</b>                                                                 |
| --entitlementName                                                               | Specifies the name of the global entitlement.                                      |
| --poolID                                                                        | Specifies the ID of the desktop pool to add to the global entitlement. The pool ID |

**Table 5**‑**10.** Options for Adding a Desktop Pool to a Global Entitlement

#### **Example**

lmvutil --authAs adminEast --authDomain domainEast --authPassword "\*" --addPoolAssociation - entitlementName "Agent Sales" --poolId "Sales B"

must match the desktop pool name as it appears on the pod.

#### **Removing a Desktop Pool From a Global Entitlement**

You can use the lmvutil command with the --removePoolAssociation option to remove a desktop pool from a global entitlement.

#### **Syntax**

lmvutil --removePoolAssociation -entitlementName *name* --poolID *poolid*

#### **Usage Notes**

This command returns an error message if the Cloud Pod Architecture feature is not initialized, the specified global entitlement or desktop pool does not exist, or if the command cannot remove the desktop pool from the global entitlement.

#### **Options**

You can specify these options when you remove a desktop pool from a global entitlement.

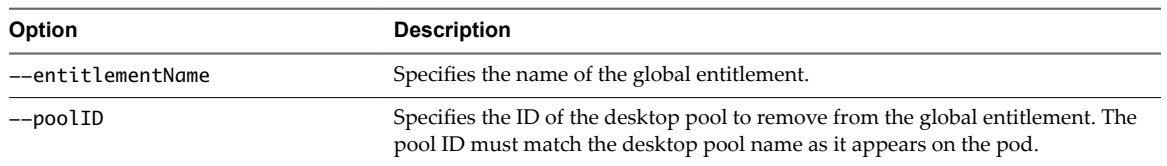

#### <span id="page-56-0"></span>**Table 5**‑**11.** Options for Removing a Desktop Pool from a Global Entitlement

#### **Example**

```
lmvutil --authAs adminEast --authDomain domainEast --authPassword "*" 
--removePoolAssociation -entitlementName "Agent Sales" --poolID "Sales B"
```
#### **Adding a User or Group to a Global Entitlement**

You can use the lmvutil command with the --addUserEntitlement or --addGroupEntitlement option to add a user or group to a global entitlement.

#### **Syntax**

```
lmvutil --addUserEntitlement --userName domain\username --entitlementName name
lmvutil --addGroupEntitlement --groupName domain\groupname --entitlementName name
```
#### **Usage Notes**

Repeat this command for each user or group that you want to add to the global entitlement.

These commands return an error message if the specified entitlement, user, or group does not exist or if the command cannot add the user or group to the entitlement.

#### **Options**

You can specify these options when you add a user or group to a global entitlement.

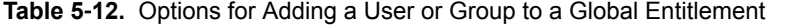

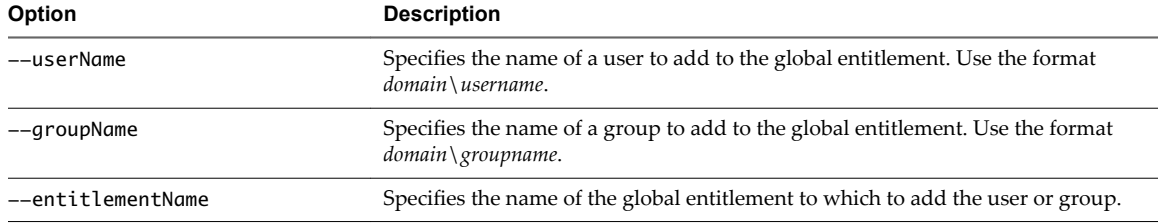

#### **Example**

lmvutil --authAs adminEast --authDomain domainEast --authPassword "\*" --addUserEntitlement - userName domainCentral\adminCentral --entitlementName "Agent Sales"

lmvutil --authAs adminEast --authDomain domainEast --authPassword "\*" --addGroupEntitlement --groupName domainCentral\adminCentralGroup --entitlementName "Agent Sales"

#### <span id="page-57-0"></span>**Removing a User or Group From a Global Entitlement**

You can use the lmvutil command with the --removeUserEntitlement or --removeGroupEntitlement option to remove a user or group from a global entitlement.

#### **Syntax**

```
lmvutil --removeUserEntitlement --userName domain\username --entitlementName name
lmvutil --removeGroupEntitlement --groupName domain\groupname --entitlementName name
```
#### **Usage Notes**

These commands return an error message if the Cloud Pod Architecture feature is not initialized, if the specified user name, group name, or entitlement does not exist, or if the command cannot remove the user or group from the entitlement.

#### **Options**

You must specify these options when you remove a user or group from a global entitlement.

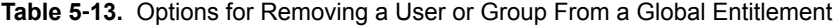

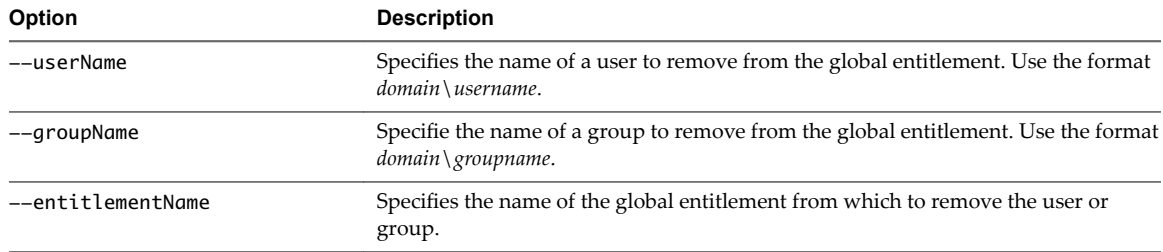

#### **Example**

lmvutil --authAs adminEast --authDomain domainEast --authPassword "\*" --removeUserEntitlement --userName domainCentral\adminCentral --entitlementName "Agent Sales"

```
lmvutil --authAs adminEast --authDomain domainEast --authPassword "*" 
--removeGroupEntitlement --groupName domainCentral\adminCentralGroup --entitlementName "Agent 
Sales"
```
# **Managing Home Sites**

You can use lmvutil command options to create, modify, delete, and list home sites. You associate users or groups with a home site to restrict their choice of desktops to a particular site.

■ C[onfiguring a Home Site on page 59](#page-58-0)

You can use the lmvutil command with the --createUserHomeSite or --createGroupHomeSite option create a home site for a user or group. You can also use these options to associate a home site with a global entitlement.

[Deleting a Home Site on page 59](#page-58-0)

You can use the lmvutil command with the --deleteUserHomeSite or --deleteGroupHomeSite option to remove the association between a user or group and a home site.

#### <span id="page-58-0"></span>**Configuring a Home Site**

You can use the lmvutil command with the --createUserHomeSite or --createGroupHomeSite option create a home site for a user or group. You can also use these options to associate a home site with a global entitlement.

#### **Syntax**

```
lmvutil --createUserHomeSite --userName domain\username --siteName name [--entitlementName name]
lmvutil --createGroupHomeSite --groupName domain\groupname --siteName name [--entitlementName 
name]
```
#### **Usage Notes**

You must create a site before you can configure it as a home site. See ["Creating a Site," on page 50.](#page-49-0)

These commands return an error message if the Cloud Pod Architecture feature is not initialized, the specified user or group does not exist, the specified site does not exist, the specified entitlement does not exist, or the command cannot create the home site.

#### **Options**

You can specify these options when you create a home site for a user or group.

| Option            | <b>Description</b>                                                                                                    |
|-------------------|----------------------------------------------------------------------------------------------------|
| --userName        | Specifies the name of a user to associate with the home site. Use the format<br>$domain \setminus username$ .                                                                                                    |
| --groupName       | Specifies the name of a group to associate with the home site. Use the format<br>$domain \$ groupname.                                                                                                    |
| --siteName        | Specifies the name of the site to associate with the user or group as the home<br>site.                                                                                                    |
| --entitlementName | (Optional) Specifies the name of a global entitlement to associate with the<br>home site. When a user selects the specified global entitlement, the home site<br>overrides the user's own home site. If you do not specify this option, the<br>command creates a global user or group home site. |

**Table 5**‑**14.** Options for Creating a Home Site for a User or Group

#### **Example**

lmvutil --authAs adminEast --authDomain domainEast --authPassword "\*" --createUserHomeSite - userName domainEast\adminEast --siteName "Eastern Region" --entitlementName "Agent Sales"

lmvutil --authAs adminEast --authDomain domainEast --authPassword "\*" --createGroupHomeSite --groupName domainEast\adminEastGroup --siteName "Eastern Region" --entitlementName "Agent Sales"

#### **Deleting a Home Site**

You can use the lmvutil command with the --deleteUserHomeSite or --deleteGroupHomeSite option to remove the association between a user or group and a home site.

#### **Syntax**

```
lmvutil --deleteUserHomeSite --userName domain\username [--entitlementName name]
lmvutil --deleteGroupHomeSite --groupName domain\groupname [--entitlementName name]
```
#### <span id="page-59-0"></span>**Usage Notes**

These commands return an error message if the specified user or group does not exist, the specified entitlement does not exist, or if the command cannot delete the home site setting.

#### **Options**

You can specify these options when you remove the association between a user or group and a home site.

**Table 5**‑**15.** Options for Deleting a Home Site

| Option            | <b>Description</b>                                                                                                    |
|-------------------|----------------------------------------------------------------------------------------------------|
| --userName        | Specifies the name of a user. Use the format $domain \setminus username$ .                                                                                                    |
| --groupName       | Specifies the name of a group. Use the format <i>domain</i> \ <i>groupname</i> .                                                                                                    |
| --entitlementName | (Optional) Specifies the name of a global entitlement. You can use this option to<br>remove the association between the home site and a global entitlement for the<br>specified user or group. |

#### **Example**

lmvutil --authAs adminEast --authDomain domainEast --authPassword "\*" --deleteUserHomeSite - userName domainEast\adminEast

lmvutil --authAs adminEast --authDomain domainEast --authPassword "\*" --deleteGroupHomeSite --groupName domainEast\adminEastGroup

# **Viewing a Cloud Pod Architecture Configuration**

You can use lmvutil command options to list information about a Cloud Pod Architecture configuration.

[Listing Global Entitlements on page 61](#page-60-0)

You can use the lmvutil command with the --listGlobalEntitlements option to list all global entitlements.

■ [Listing the Desktop Pools in a Global Entitlement on page 61](#page-60-0)

You can use the lmvutil command with the --listAssociatedPools option to list the desktop pools that are associated with a specific global entitlement.

[Listing the Users or Groups in a Global Entitlement on page 61](#page-60-0)

You can use the lmvutil command with the --listEntitlements option to list all of the users or groups associated with a specific global entitlement.

[Listing the Home Sites for a User or Group on page 62](#page-61-0)

You can use the lmvutil command with the --showUserHomeSites or --showGroupHomeSites option to list all of the configured home sites for a specific user or group.

Listing the Effective Home Site for a User on page 63

Because you can assign home sites to users and groups and to global entitlements, it is possible to configure more than one home site for a specific user. You can use the lmvutil command with the --resolveUserHomeSite option enables you to determine the effective home site for a specific user.

[Listing User Assignments on page 63](#page-62-0)

You can use the lmvutil command with the --listUserAssignments option to list the dedicated desktop pod assignments for a user and global entitlement combination.

<span id="page-60-0"></span>n [Listing the Pods or Sites in a Cloud Pod Architecture Topology on page 64](#page-63-0)

You can use the lmvutil command with the --listPods or --listSites option to view the pods or sites in your Cloud Pod Architecture topology.

#### **Listing Global Entitlements**

You can use the lmvutil command with the --listGlobalEntitlements option to list all global entitlements.

#### **Syntax**

lmvutil --listGlobalEntitlements

#### **Usage Notes**

This command returns an error message if the Cloud Pod Architecture feature is not initialized or if the command cannot list the global entitlements.

#### **Example**

lmvutil --authAs adminEast --authDomain domainEast --authPassword "\*" --listGlobalEntitlements

#### **Listing the Desktop Pools in a Global Entitlement**

You can use the lmvutil command with the --listAssociatedPools option to list the desktop pools that are associated with a specific global entitlement.

#### **Syntax**

lmvutil --listAssociatedPools --entitlementName *name*

#### **Usage Notes**

This command returns an error message if the Cloud Pod Architecture feature is not initialized or if the specified global entitlement does not exist.

#### **Options**

You use the --entitlementName option to specify the name of the global entitlement for which to list the associated desktop pools.

#### **Example**

lmvutil --authAs adminEast --authDomain domainEast --authPassword "\*" --listAssociatedPools entitlementName "Agent Sales"

#### **Listing the Users or Groups in a Global Entitlement**

You can use the lmvutil command with the --listEntitlements option to list all of the users or groups associated with a specific global entitlement.

#### **Syntax**

lmvutil --listEntitlements {--userName *domain\username* | --groupName *domain\groupname* | - entitlementName *name*}

#### <span id="page-61-0"></span>**Usage Notes**

This command returns an error message if the Cloud Pod Architecture feature is not initialized or if the specified user, group, or entitlement does not exist.

#### **Options**

You can specify these options when you list global entitlement associations.

**Table 5**‑**16.** Options for Listing Global Entitlement Associations

| <b>Option</b>     | <b>Description</b>                                                                                                    |
|-------------------|----------------------------------------------------------------------------------------------------|
| --userName        | Specifies the name of the user for whom you want to list global entitlements.<br>Use the format <i>domain \username</i> . When you use this option, the command<br>lists all the global entitlements associated with the specified user.                   |
| --groupName       | Specifies the name of the group for which you want to list global<br>entitlements. Use the format <i>domain</i> \ <i>groupname</i> . When you use this option,<br>the command lists all of the global entitlements associated with the specified<br>group. |
| --entitlementName | Specifies the name of a global entitlement. When you use this option, the<br>command lists all of the users and groups in the specified global entitlement.                                                                                                |

#### **Example**

lmvutil --authAs adminEast --authDomain domainEast --authPassword "\*" --listEntitlements --userName example\adminEast

#### **Listing the Home Sites for a User or Group**

You can use the lmvutil command with the --showUserHomeSites or --showGroupHomeSites option to list all of the configured home sites for a specific user or group.

#### **Syntax**

```
lmvutil --showUserHomeSites --userName domain\username [--entitlementName name]
lmvutil --showGroupHomeSites --groupName domain\groupname [--entitlementName name]
```
#### **Usage Notes**

These commands return an error message if the Cloud Pod Architecture feature is not initialized or if the specified user, group, or global entitlement does not exist.

#### **Options**

You can specify these options when you list the home sites for a user or group.

**Table 5**‑**17.** Options for Listing the Home Sites for a User or Group

| Option            | <b>Description</b>                                                                                                    |
|-------------------|----------------------------------------------------------------------------------------------------|
| --userName        | Specifies the name of a user. Use the format $domain \xleftarrow{normal}$ .                                                                                          |
| --groupName       | Specifies the name of a group. Use the format <i>domain</i> \ <i>groupname</i> .                                                                                     |
| --entitlementName | (Optional) Specifies the name of a global entitlement. Use this option if you want to<br>show the home sites for a user or group and global entitlement combination. |

#### <span id="page-62-0"></span>**Example**

```
lmvutil --authAs adminEast --authDomain domainEast --authPassword "*" --showUserHomeSites --
userName example\adminEast
```

```
lmvutil --authAs adminEast --authDomain domainEast --authPassword "*" --showGroupHomeSites --
groupName example\adminEastGroup
```
#### **Listing the Effective Home Site for a User**

Because you can assign home sites to users and groups and to global entitlements, it is possible to configure more than one home site for a specific user. You can use the lmvutil command with the --resolveUserHomeSite option enables you to determine the effective home site for a specific user.

#### **Syntax**

lmvutil --resolveUserHomeSite --entitlementName *name* --userName *domain\username*

#### **Usage Notes**

This command returns an error message if the Cloud Pod Architecture feature is not initialized or if the specified global entitlement or user does not exist.

#### **Options**

You must specify these options when you list the effective home site for a user.

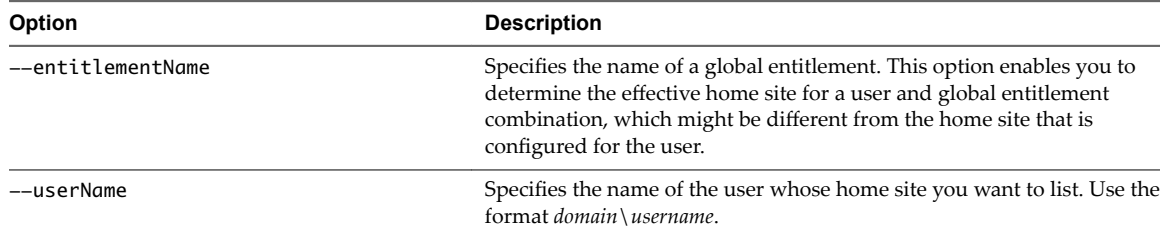

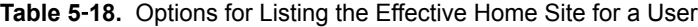

#### **Example**

lmvutil --authAs adminEast --authDomain domainEast --authPassword "\*" --resolveUserHomeSite --userName domainEast\adminEast

#### **Listing User Assignments**

You can use the lmvutil command with the --listUserAssignments option to list the dedicated desktop pod assignments for a user and global entitlement combination.

#### **Syntax**

```
lmvutil --listUserAssignments {--userName domain\username | --entitlementName name | --podName 
name | --siteName name}
```
#### <span id="page-63-0"></span>**Usage Notes**

The data produced by this command is managed internally by the Cloud Pod Architecture brokering software.

This command returns an error if the Cloud Pod Architecture feature is not initialized or if the command cannot find the specified user, global entitlement, pod, or site.

#### **Options**

You must specify one of the following options when you list user assignments.

| Option            | <b>Description</b>                                                                                                    |
|-------------------|----------------------------------------------------------------------------------------------------|
| --userName        | Specifies the name of the user for whom you want to list assignments. Use the format<br>$domain \setminus username$ . When you use this option, the command lists the global entitlement,<br>pod, and site assignments for the specified user. |
| --entitlementName | Specifies the name of a global entitlement. When you use this option, the command lists<br>the users assigned to the specified global entitlement.                                                                                             |
| --podName         | Specifies the name of a global entitlement. When you use this option, the command lists<br>the users assigned to the specified global entitlement.                                                                                             |
| --siteName        | Specifies the name of a site. When you use this option, the commands lists the users<br>assigned to the specified site.                                                                                                    |

**Table 5**‑**19.** Options for Listing User Assignments

#### **Example**

lmvutil --authAs adminEast --authDomain domainEast --authPassword "\*" --listUserAssignments --podName "East Pod 1"

# **Listing the Pods or Sites in a Cloud Pod Architecture Topology**

You can use the lmvutil command with the --listPods or --listSites option to view the pods or sites in your Cloud Pod Architecture topology.

#### **Syntax**

lmvutil --listPods lmvutil --listSites

#### **Usage Notes**

These commands return an error message if the Cloud Pod Architecture feature is not initialized or if the command cannot list the pods or sites.

#### **Examle**

```
lmvutil --authAs adminEast --authDomain domainEast --authPassword "*"
--listPods
```

```
lmvutil --authAs adminEast --authDomain domainEast --authPassword "*"
--listSites
```
# <span id="page-64-0"></span>**Managing SSL Certificates**

You can use lmvutil command options to create and activate pending SSL certificates in a Cloud Pod Architecture environment.

The Cloud Pod Architecture feature uses signed certificates for bidirectional SSL to protect and validate the VIPA interpod communication channel. The certificates are distributed in the Global Data Layer. The Cloud Pod Architecture feature replaces these certificates every seven days.

To change a certificate for a specific View Connection Server instance, you create a pending certificate, wait for the Global Data Layer replication process to distribute the certificate to all View Connection Server instances, and then activate the certificate.

The lmvutil command certificate options are intended for use only if a certificate becomes compromised and a View administrator wants to update the certificate sooner than seven days. These options affect only the View Connection Server instance on which they are run. To change all certificates, you must run the options on every View Connection Server instance.

Creating a Pending Certificate on page 65

You can use the lmvutil command with the --createPendingCertificate option to create a pending SSL certificate.

n Activating a Pending Certificate on page 65

You can use the lmvutil command with the --activatePendingCertificate option to activate a pending certificate.

#### **Creating a Pending Certificate**

You can use the lmvutil command with the --createPendingCertificate option to create a pending SSL certificate.

#### **Syntax**

LMVUtil --createPendingCertificate

#### **Usage Notes**

This command returns an error message if the Cloud Pod Architecture feature is not initialized of if the command cannot create the certificate.

#### **Example**

```
LMVUtil --authAs adminEast --authDomain domainEast --authPassword "*"
--createPendingCertificate
```
#### **Activating a Pending Certificate**

You can use the lmvutil command with the --activatePendingCertificate option to activate a pending certificate.

#### **Syntax**

lmvutil --activatePendingCertificate

#### **Usage Notes**

You must use the lmvutil command with the --createPendingCertificate option to create a pending certificate before you can use this command. Wait for the Global Data Layer replication process to distribute the certificate to all View Connection Server instances before you activate the pending certificate. VIPA connection failures and resulting brokering problems can occur if you activate a pending certificate before it has been fully replicated to all View Connection Server instances.

This command returns an error message if the Cloud Pod Architecture feature is not initialized or if the command cannot activate the certificate.

#### **Example**

lmvutil --authAs adminEast --authDomain domainEast --authPassword "\*" --activatePendingCertificate

# <span id="page-66-0"></span>**Index**

# **A**

allocating desktops **[10](#page-9-0)** architectural overview **[7](#page-6-0)**

#### **C**

configuration tasks **[15](#page-14-0)** viewing **[29](#page-28-0), [60](#page-59-0)**

# **D**

desktop sessions **[31](#page-30-0)** desktop pools in global entitlements **[34,](#page-33-0) [35](#page-34-0)**

# **G**

global entitlements adding a desktop pool **[56](#page-55-0)** adding a user or group **[57](#page-56-0)** creating **[18](#page-17-0), [27](#page-26-0), [52](#page-51-0)** deleting **[39,](#page-38-0) [55](#page-54-0)** introduction **[10](#page-9-0)** listing **[61](#page-60-0)** listing desktop pools **[61](#page-60-0)** listing users and groups **[61](#page-60-0)** managing **[52](#page-51-0)** modifying **[38,](#page-37-0) [54](#page-53-0)** removing a desktop pool **[56](#page-55-0)** removing a user or group **[58](#page-57-0)** Global Data Layer **[8](#page-7-0)** glossary **[5](#page-4-0)**

#### **H**

home sites assigning **[22](#page-21-0)** creating **[59](#page-58-0)** effective **[63](#page-62-0)** introduction **[11](#page-10-0)** listing **[62](#page-61-0), [63](#page-62-0)** managing **[58](#page-57-0)** removing assignments **[40](#page-39-0)** removing associations **[59](#page-58-0)**

#### **I**

initializing **[15](#page-14-0), [25](#page-24-0), [46](#page-45-0)** intended audience **[5](#page-4-0)** introduction **[7](#page-6-0)**

### **L**

limitations **[8](#page-7-0)** lmvutil command authenticating **[43](#page-42-0)** command options **[44](#page-43-0)** introduction **[43](#page-42-0)** output **[44](#page-43-0)** syntax **[43](#page-42-0)**

#### **M**

management interfaces **[8](#page-7-0), [29](#page-28-0)**

# **N**

naming pods **[17](#page-16-0)**

# **P**

pending certificates activating **[65](#page-64-0)** creating **[65](#page-64-0)** pod federations joining pods **[16](#page-15-0), [25](#page-24-0), [47](#page-46-0)** managing **[47](#page-46-0)** removing pods **[48](#page-47-0)** viewing health **[31](#page-30-0)** pod names **[49](#page-48-0)**

# **S**

scenario **[24](#page-23-0)** scope policy settings **[10](#page-9-0)** security considerations **[13](#page-12-0)** sites adding pods **[33](#page-32-0)** assigning pods **[50](#page-49-0)** changing a name or description **[51](#page-50-0)** creating **[21](#page-20-0), [26](#page-25-0), [50](#page-49-0)** deleting **[51](#page-50-0)** introduction **[9](#page-8-0)** managing **[49](#page-48-0)** SSL certificates **[65](#page-64-0)**

# **T**

TCP port requirements **[13](#page-12-0)** testing **[23](#page-22-0)** topology designing **[9,](#page-8-0) [25](#page-24-0)**

limits **[12](#page-11-0)** viewing **[64](#page-63-0)**

#### **U**

unitializing **[41](#page-40-0), [47](#page-46-0)** users in global entitlements **[36](#page-35-0), [37](#page-36-0)**

# **V**

View URL **[28](#page-27-0)** VIPA interpod communication channel **[8](#page-7-0)**